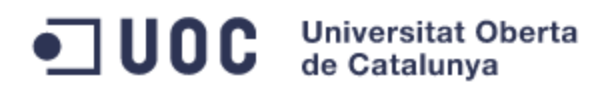

# **Treball Final de Carrera**

# **Memòria**

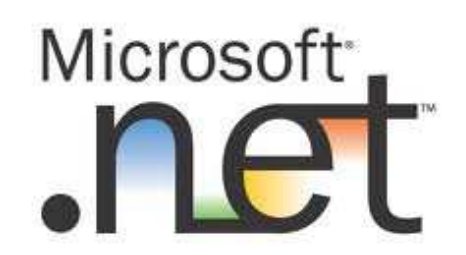

# **Desenvolupament d'una Xarxa Social utilitzant ASP.Net**

**Miguel Sancho Blanch** 

**Consultor: David Riu Herraiz** 

**E.T. Informàtica de Sistemes** 

## Índex de continguts

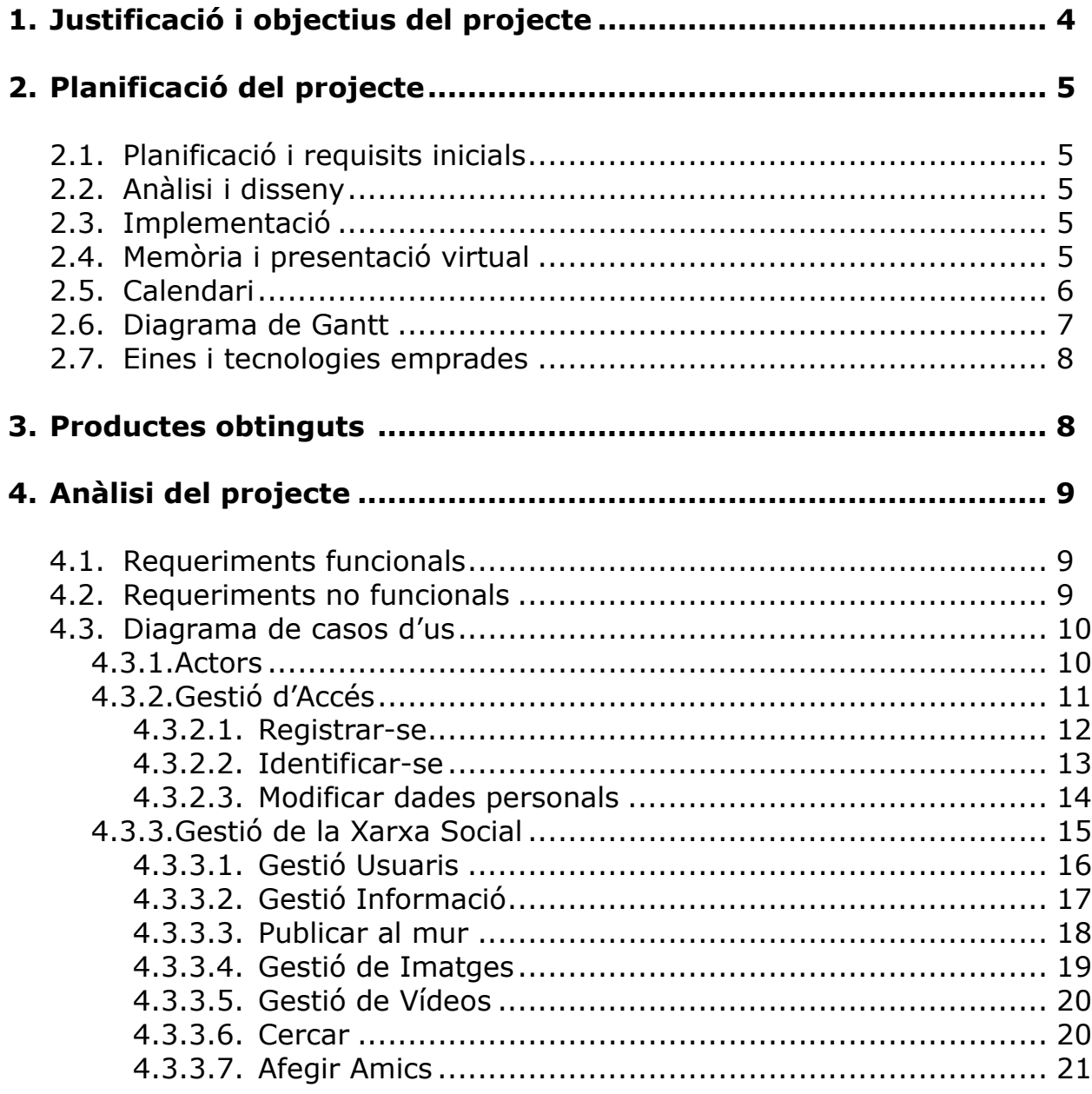

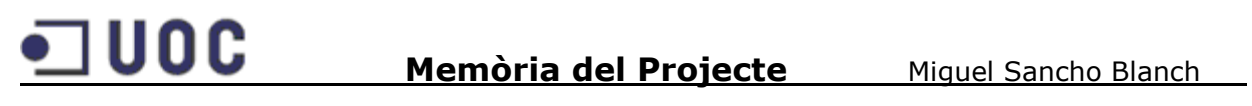

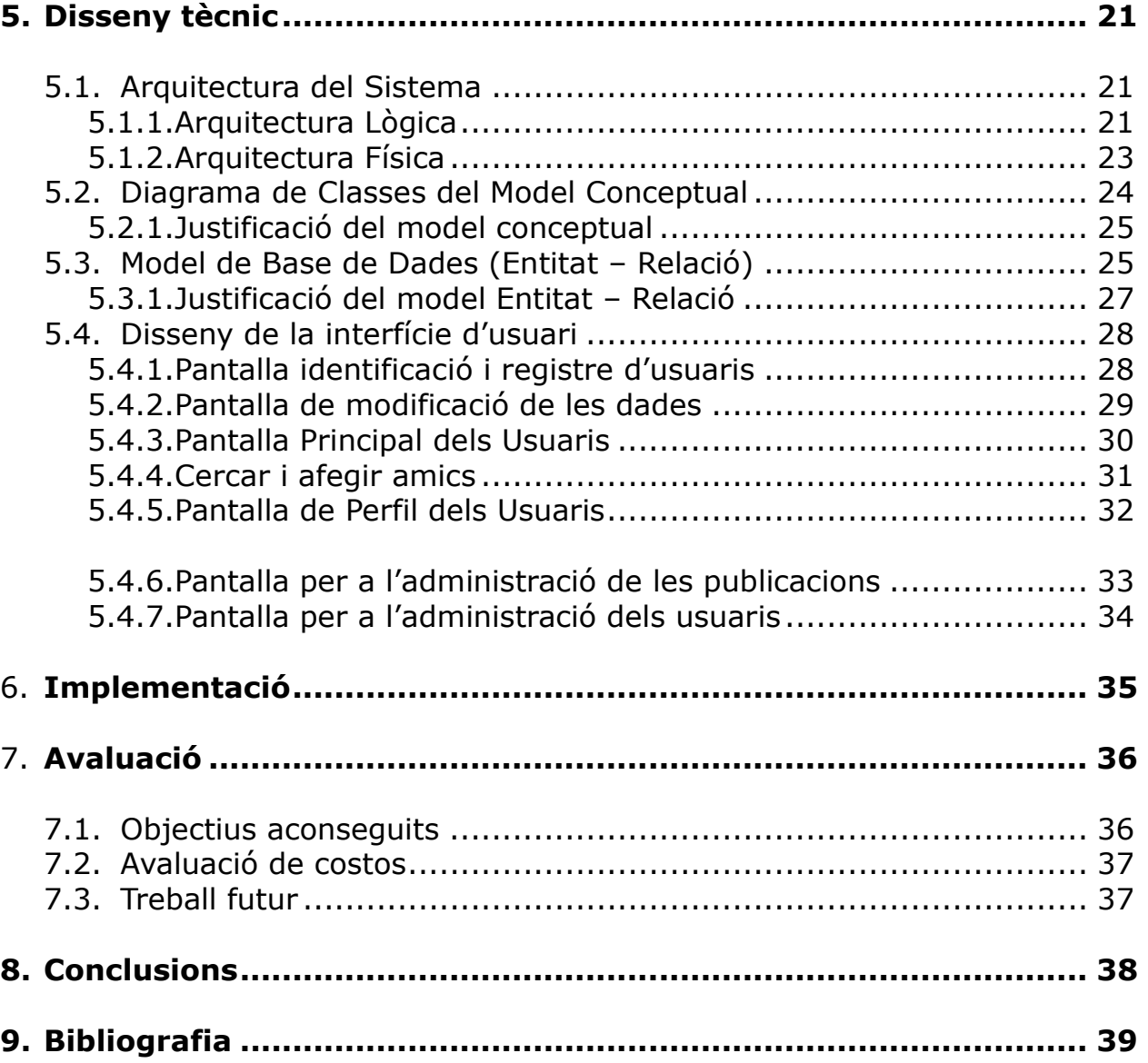

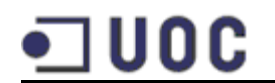

#### **1. Justificació i objectius del projecte**

Aquest projecte pretén dissenyar i desenvolupar una xarxa social, els usuaris de la qual es podran registrar i compartir informació amb els seus contactes.

Per tant, farà falta un entorn web al qual es podran crear perfils amb informació personal, afegir contactes, pujar fotos i vídeos i penjar missatges en el blog del perfil entre altres. Disposarà a mes d'un potent motor de cerca de persones per a poder trobar altres usuaris de la xarxa de manera ràpida i fàcil.

Degut a la gran quantitat d'informació personal que s'afegirà serà necessari tenir molt en compte la privacitat i seguretat de l'aplicació.

Existeixen una gran quantitat de xarxes socials a l'actualitat, sent Facebook la més utilitzada. L'única manera de poder competir amb elles, és crear un producte diferent i que aporti novetats que no tenen els altres.

Per tant, l'objectiu principal d'aquesta xarxa social serà aconseguir diferenciar-la de les ja existents, que per desgràcia s'estan convertint en unes webs de "spam legal", a les quals molts dels nostres contactes es dediquen a oferir els seus negocis o a comentar activitats que no compartim amb ells (música, cine,hobbies).

Aquesta diferencia radica en crear subxarxes socials molt especifiques en les quals l'usuari ha de triar les temàtiques que l'interessen. A l'hora de compartir qualsevol informació, haurà d'assignar-la a una temàtica en concret.

Així, al compartir una informació, no la veuran tots els contactes de l'usuari, sinó només aquells que comparteixen amb l'usuari la mateixa temàtica de la informació.

Amb això es pretén tenir una xarxa social a mida en la que tot el que veiem ens interessi i no tinguem el nostre mur ple d'informació molesta que no ens interessa per a res.

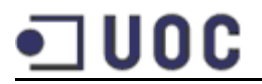

#### **2. Planificació del projecte**

Finalment el projecte s'ha allargat més a la fase d'Implementació ja que l'estudi de la tecnologia ha estat superior a l'espera't. A continuació es mostren les dates planificades i la planificació real del projecte:

#### **2.1. Planificació i requisits inicials**

(Del 1/03/2012 al 12/03/2012)

- Escollir el projecte.
- Definir de forma global els requisits funcionals del projecte.
- Instal·lar el programari.
- Estimacions inicials.

#### **2.2. Anàlisi i disseny**

(Del 13/03/2012 al 11/04/2012)

- Especificació dels requisits.
- Definició del model de dades.
- Disseny del model relacional.
- Disseny tècnic.

#### **2.3. Implementació**

(Del 12/04/2012 al 28/05/2012)

- Estudi de la tecnologia ASP.Net
- Creació de la estructura del projecte
	- o Capa de dades
	- o Capa de Negoci
	- o Capa de Presentació
- Implementació del projecte
- Realització del joc de proves

#### **2.4. Memòria i presentació virtual**

(Del 29/05/2012 al 13/06/2012)

- Fase de proves i correccions
- Vídeo presentació virtual del projecte
- Memòria

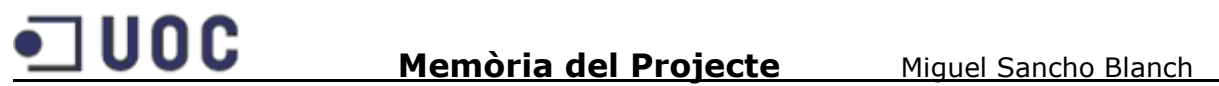

Finalment, la fase de implementació es va allargar fins al dia 4/05/2012. Per a no retardar massa la darrera fase, es va dedicar més hores al dia per acurtar la durada de la fase de proves i correccions i la realització del vídeo, i així poder complir amb la data d'entrega final.

En conclusió podem dir que els dies dedicats han estat finalment els estimats, però no així les hores dedicades.

#### **2.5. Calendari**

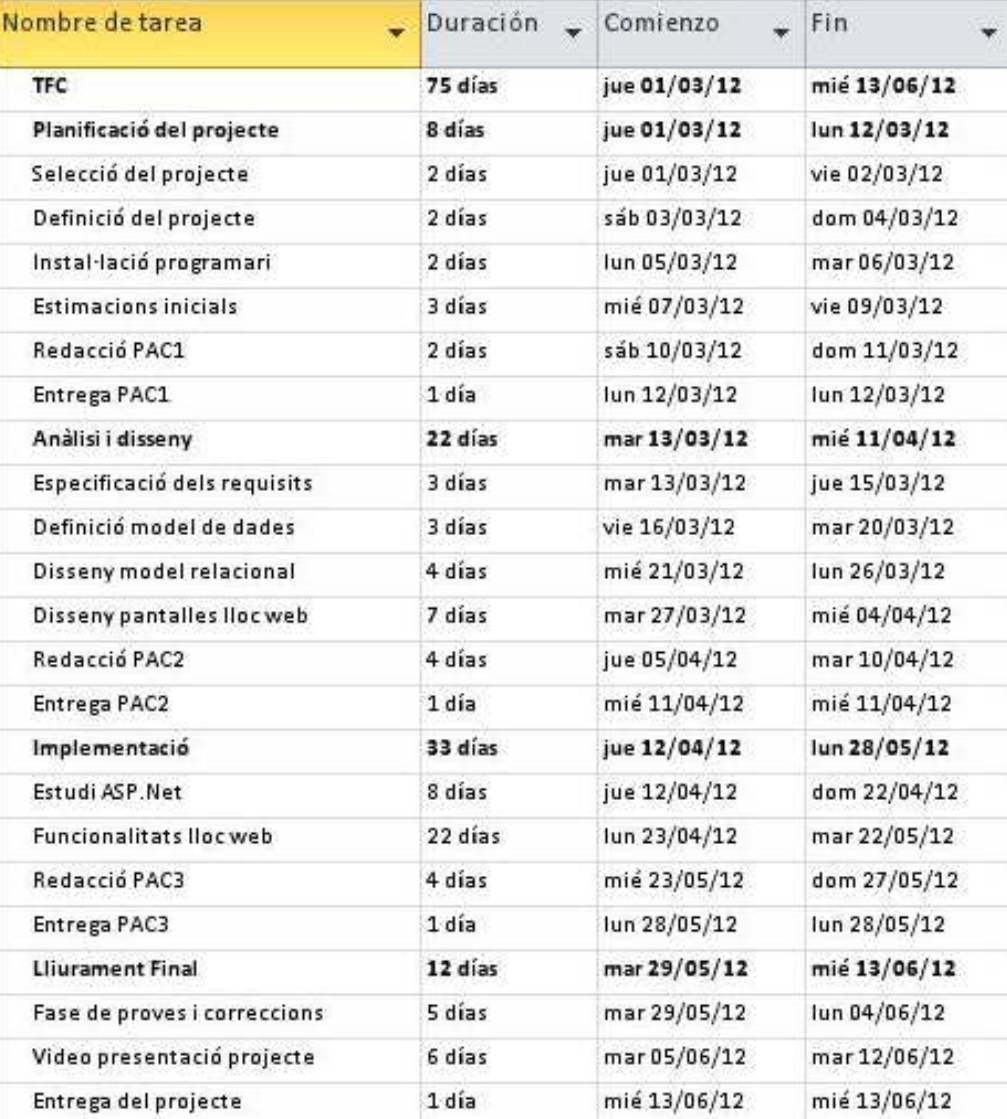

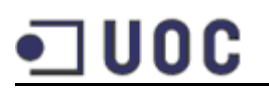

#### **2.6. Diagrama de Gantt**

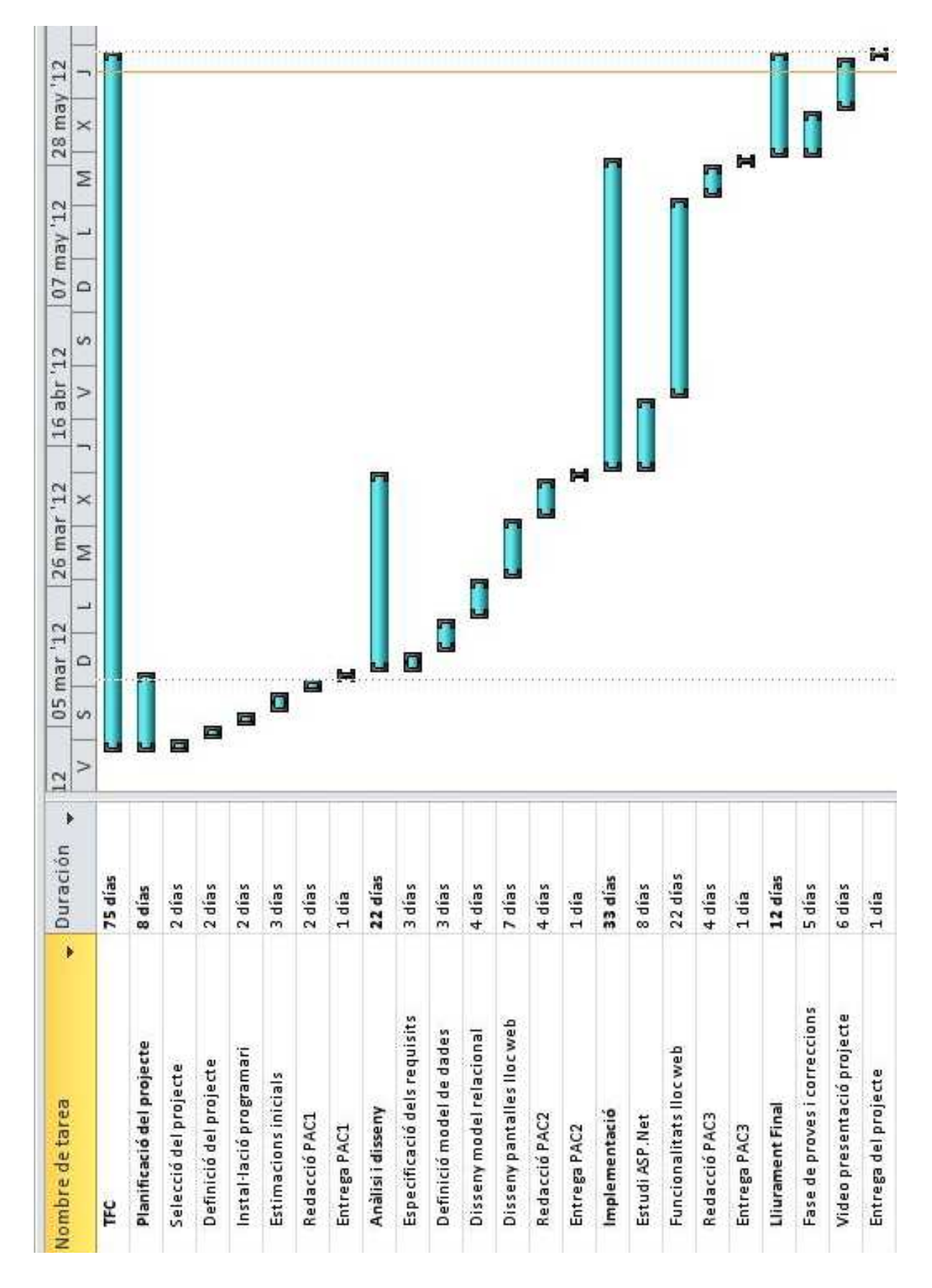

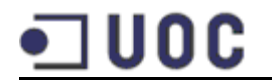

#### **2.7. Eines i tecnologies emprades**

Per a dur a terme el projecte s'han utilitzat les següents eines:

- Base de dades en SQL Server 2008.
- Aplicació web amb tecnologia ASP.Net de Microsoft.
- SQL Server Management Studio per a la creació de la base de dades.
- Entity Framework (LINQ).
- ASP.NET AJAX, que permet implementar Ajax d'una manera sencilla a l'aplicació i actualitzar les pàgines sense la necessitat de recarregar-les.

A nivell de desenvolupament, les eines utilitzades han estat:

- SQL Server 2008
- Visual Studio 2010
- Llenguatge de programació C#

#### **3. Productes obtinguts**

Els productes obtinguts després de realitzar tot el desenvolupament del projecte són els següents:

- **Producte**: Codi font del projecte.
- **Base de dades**: Tenim dues còpies de la base de dades:
	- o Backup.bak: Base de dades del projecte sense cap registre de publicacions, usuaris, comentaris, etc. Aquesta base de dades està preparada per la implementació de l'aplicació, amb dades a la taula de temàtiques i perfils. Conté també un usuari Administrador.
	- o BackupDades.back: Aquesta base de dades és exactament igual que l'anterior, però conté dades a les taules per a poder fer les proves.
- **Manual d'Installació i Configuració**: Conté la documentació necessària per poder posar en funcionament el projecte.
- **Manual d'Usuari**: Conté una descripció de totes les funcionalitats que pot utilitzar l'usuari, així com una explicació de com realitzarles.

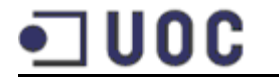

- **Memòria del projecte**: Conté la justificació i objectius del projecte, planificació, anàlisi i disseny, implementació, propostes de millora i conclusions obtingudes.
- **Presentació virtual del projecte**: Conté el vídeo amb l'explicació del projecte.

#### **4. Anàlisi del projecte**

#### **4.1. Requeriments funcionals**

Els principals requeriments funcionals són els següents:

- **Registre d'usuaris**: Permet als usuaris registrar-se a la xarxa social.
- **Identificació dels usuaris**: Permet als usuaris identificar-se al Sistema per a poder accedir.
- **Publicar al mur**: Permet als usuaris escriure el que vulguin per a mostrar-ho als seus amics.
- **Gestió d'Imatges**: Permet als usuaris inserir i eliminar imatges de la Xarxa Social.
- **Gestió de Vídeos**: Permet als usuaris inserir i eliminar els vídeos a la Xarxa Social.
- **Cercar**: Permet als usuaris cercar a altres usuaris per el seu nom o cognoms.
- **Afegir amics**: Permet als usuaris afegir altres usuaris de la Xarxa com a amics seus.

#### **4.2. Requeriments no funcionals**

Els principals requeriments no funcionals seran els següents:

- La interfície es desenvoluparà procurant seguir les recomanacions d'usabilitat i accessibilitat, per a tractar que sigui una aplicació atractiva i molt senzilla per als usuaris.
- Es tractarà de potenciar al màxim les paraules claus per a que sigui una web fàcilment indexable per als cercadors. Es seguiran les recomanacions SEO (Search Engine Optimization).

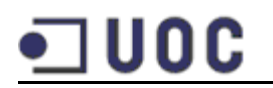

#### **4.3. Diagrama de casos d'us**

Per a una major claredat dels casos d'ús, s'han dividit en tres paquets.

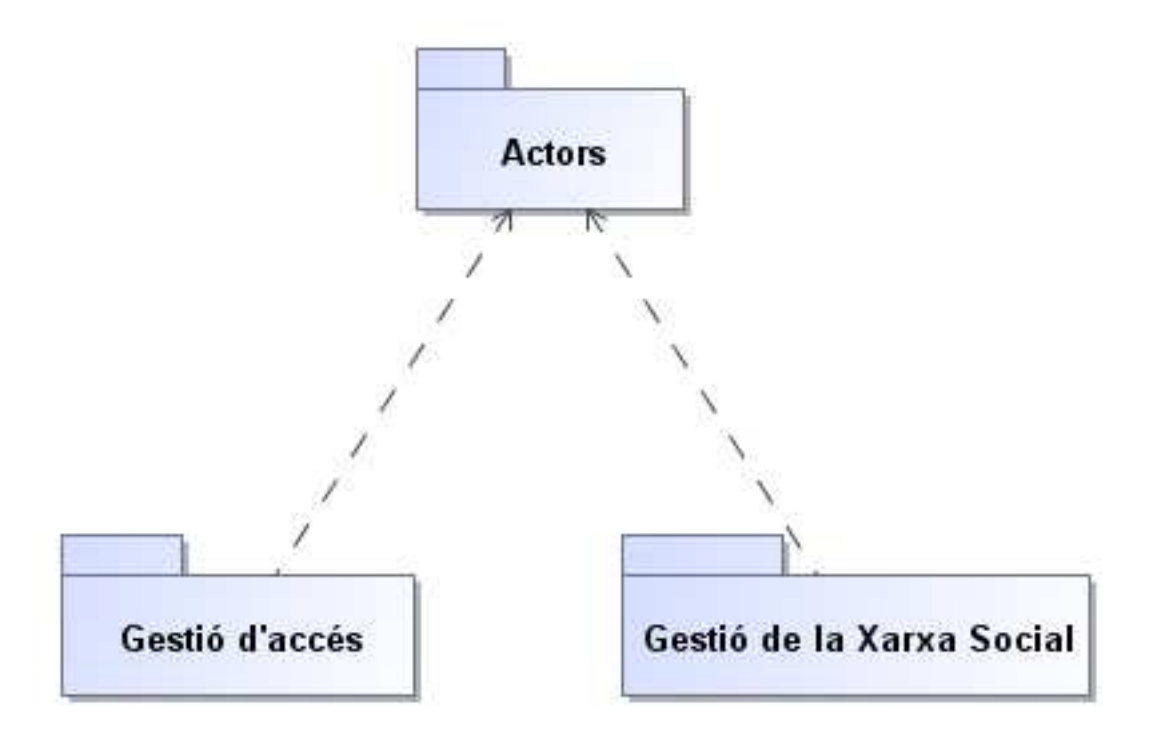

- 1. **Actors**: Conté els actors que faran servir la Xarxa Social.
- 2. **Gestió d'accés**: Conté els casos d'ús per la validació i enregistrament dels usuaris a la xarxa.
- 3. **Gestió de la Xarxa Social**: Conté els casos d'ús relacionats amb la creació i modificació dels continguts.

#### **4.3.1. Actors**

Els actors que utilitzarà la Xarxa Social són:

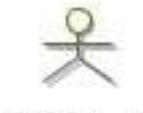

Administrador

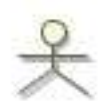

Usuari

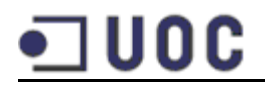

A continuació es descriuen les funcionalitats dels dos actors:

- **Administrador**: L'administrador és un rol del sistema. La seva funcionalitat és realitzar el manteniment dels usuaris que accedeixen al sistema (eliminació per un ús fraudulent del sistema). No es troba en el seu abast l'assignació ni modificació de la contrasenya de la resta d'usuaris, ni el seu enregistrament.
- **Usuari**: L'usuari és un rol del sistema. Pot accedir als continguts dels seus amics, introduir nous comentaris, i pujar imatges i vídeos.

#### **4.3.2. Gestió d'Accés**

Abans de poder realitzar qualsevol de les accions que tenen assignades, els actors s'hauran de registrar i validar al sistema.

Cal tenir en compte, que per a poder validar-se, prèviament s'haurà d'haver donat d'alta al sistema.

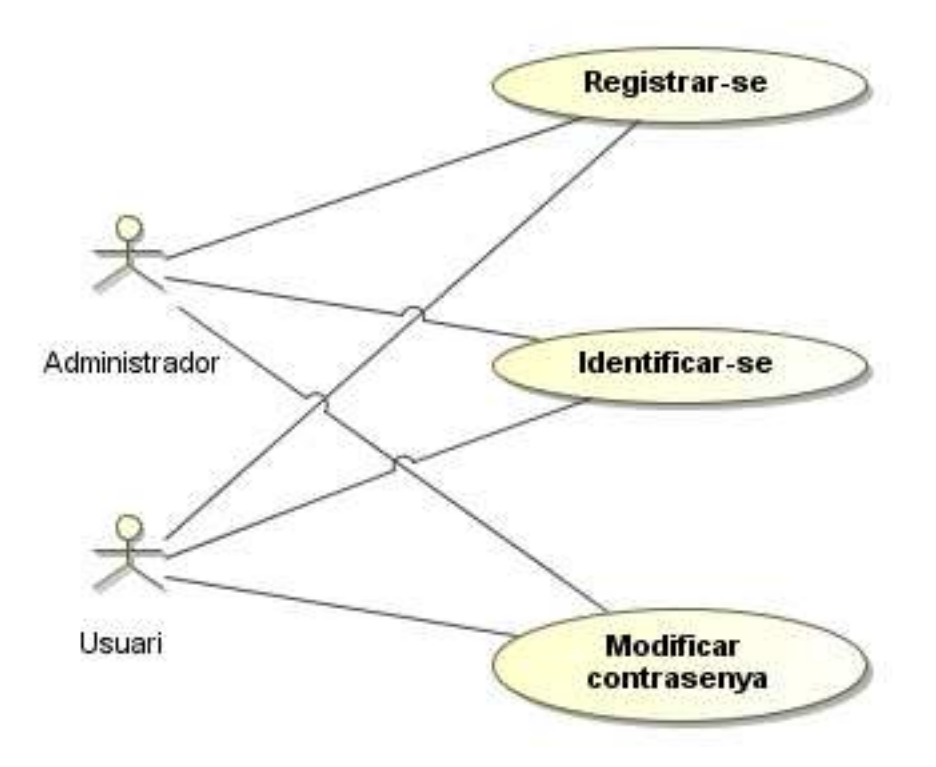

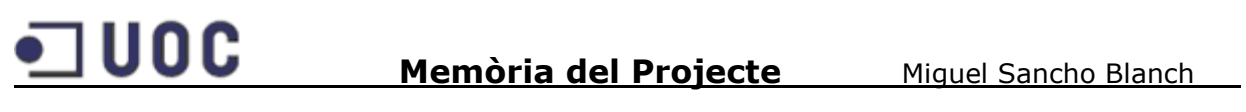

### **4.3.2.1. Registrar-se**

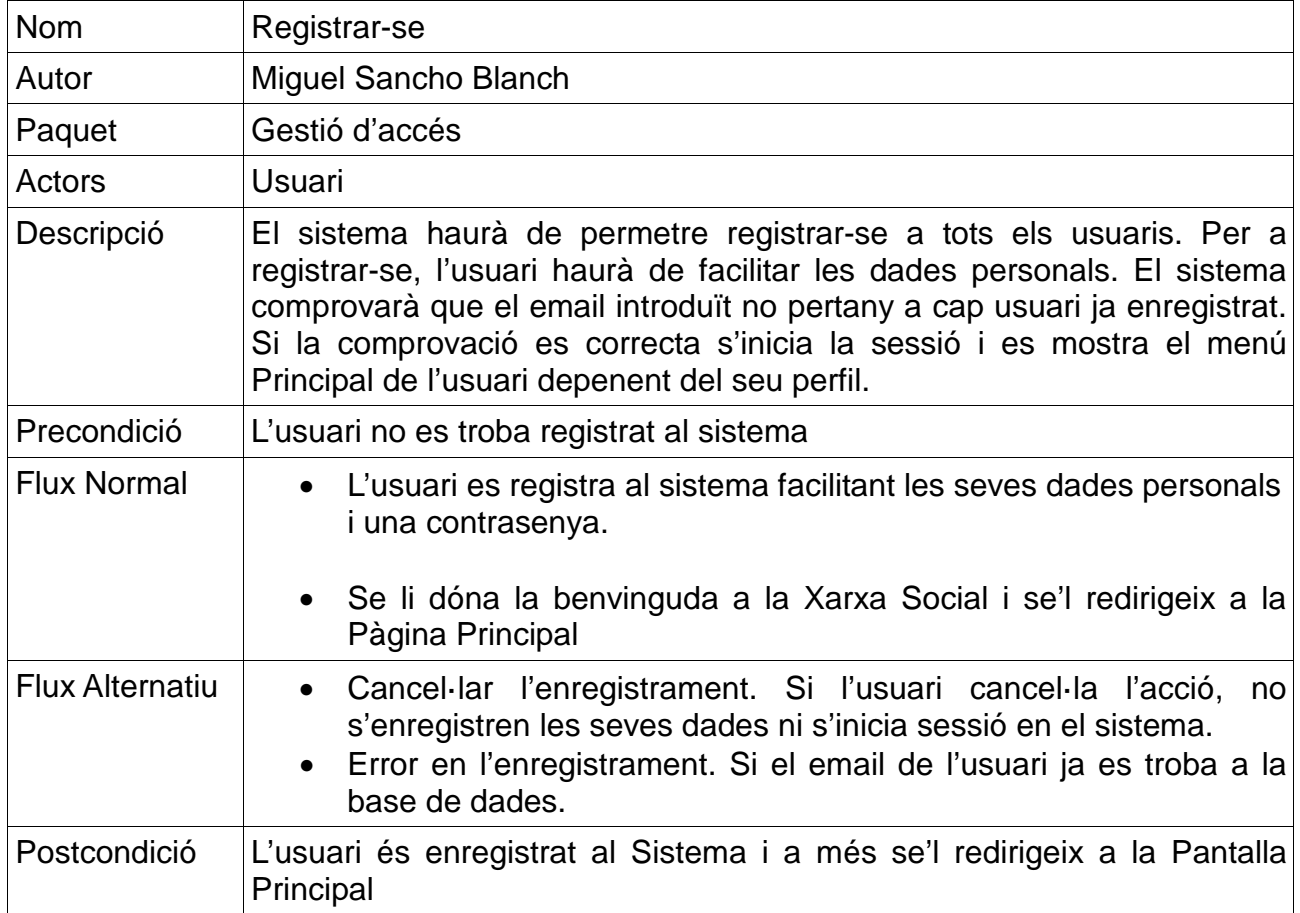

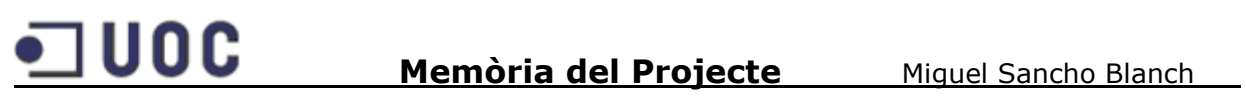

#### **4.3.2.2. Identificar-se**

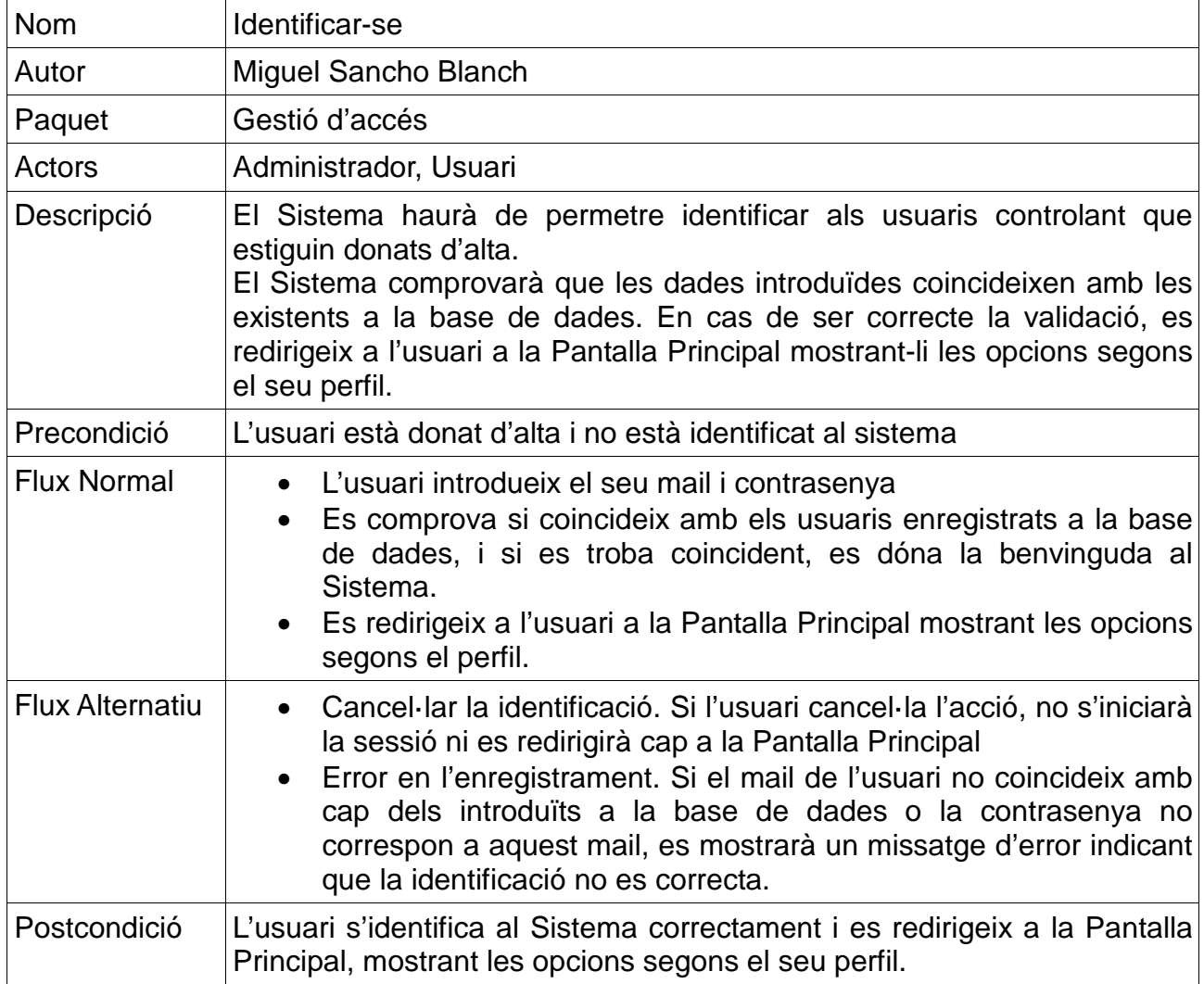

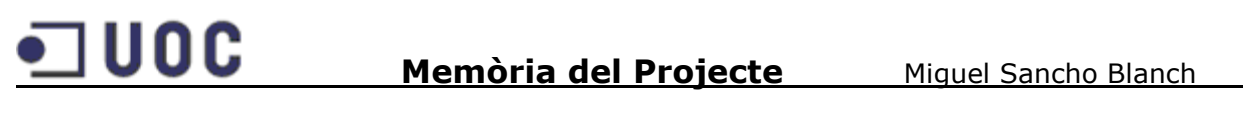

#### **4.3.2.3. Modificar dades personals**

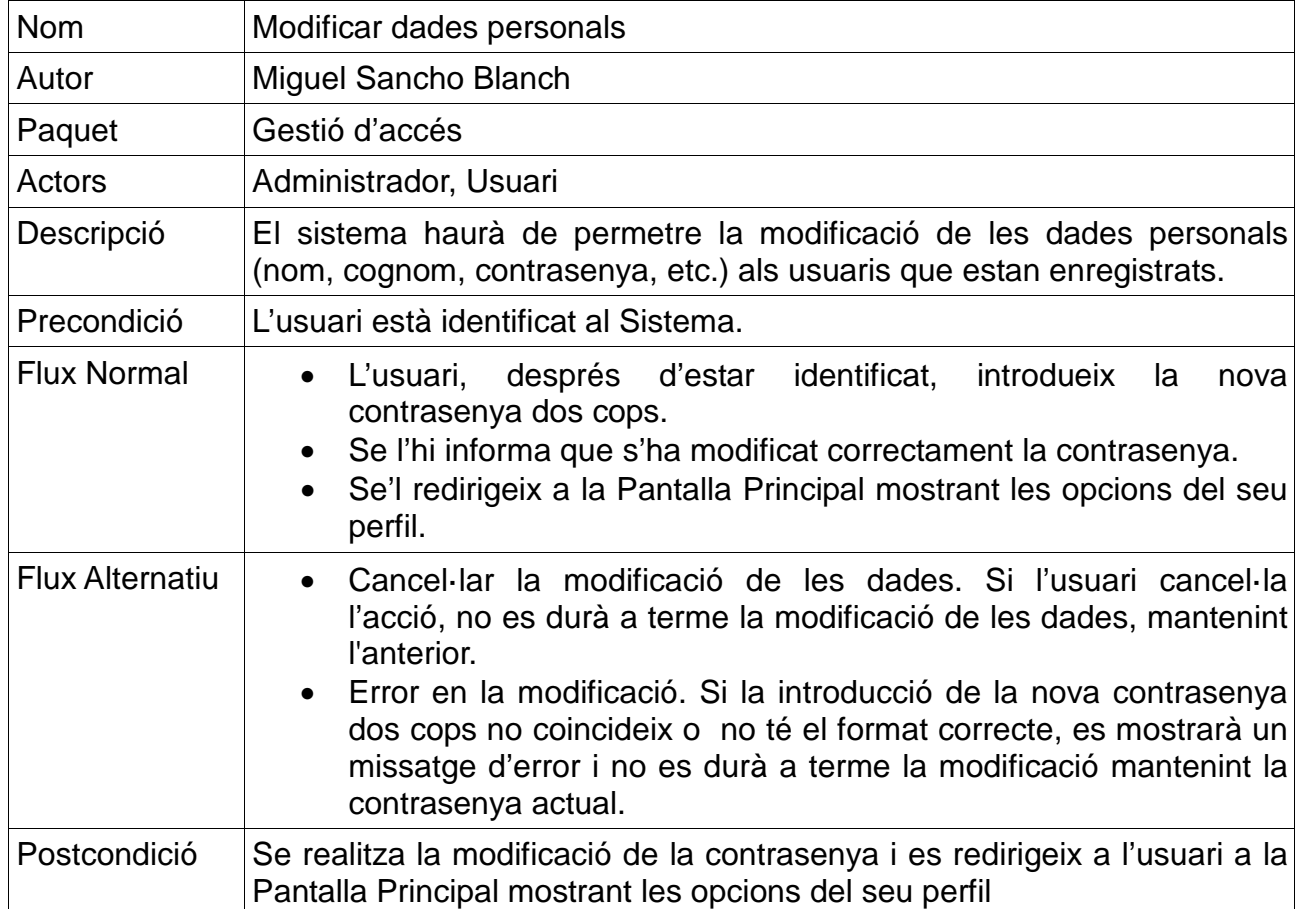

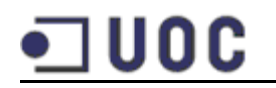

#### **4.3.3. Gestió de la Xarxa Social**

En aquest paquet es descriuen els casos d'ús propis de la Xarxa Social.

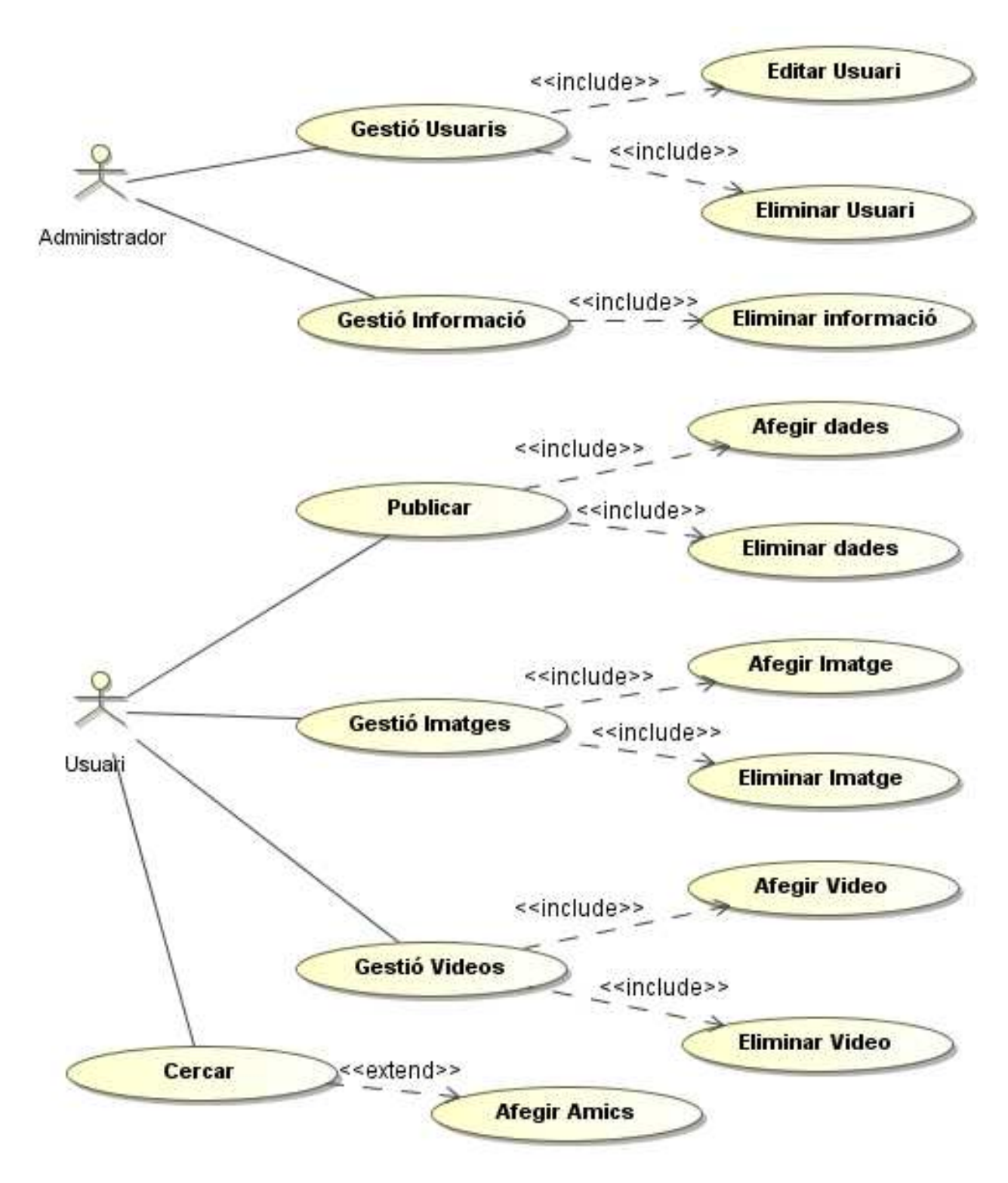

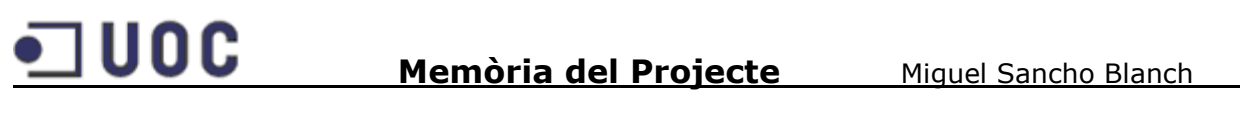

#### **4.3.3.1. Gestió Usuaris**

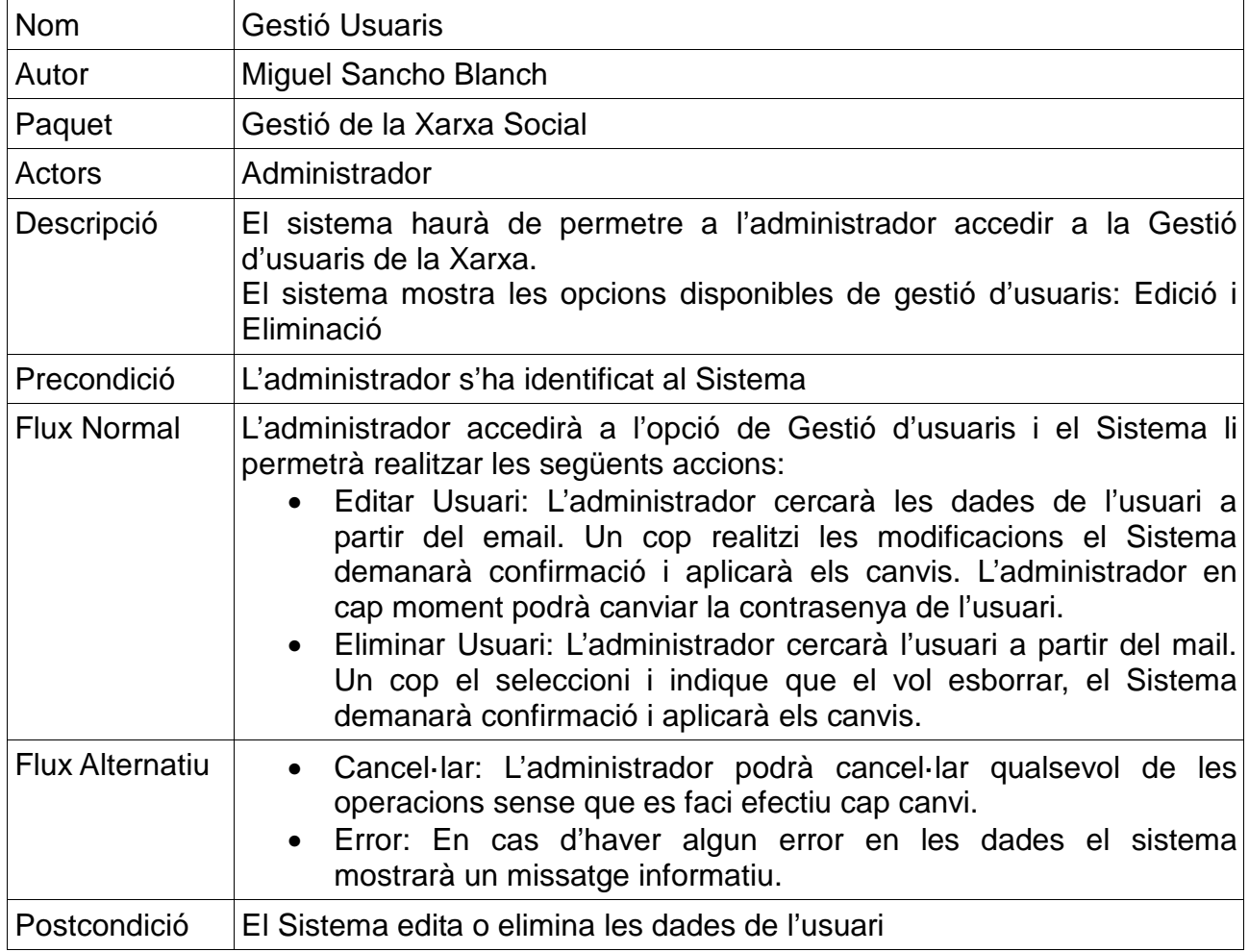

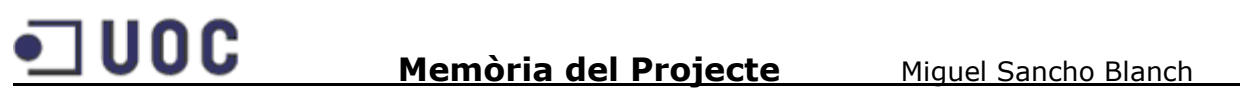

#### **4.3.3.2. Gestió Informació**

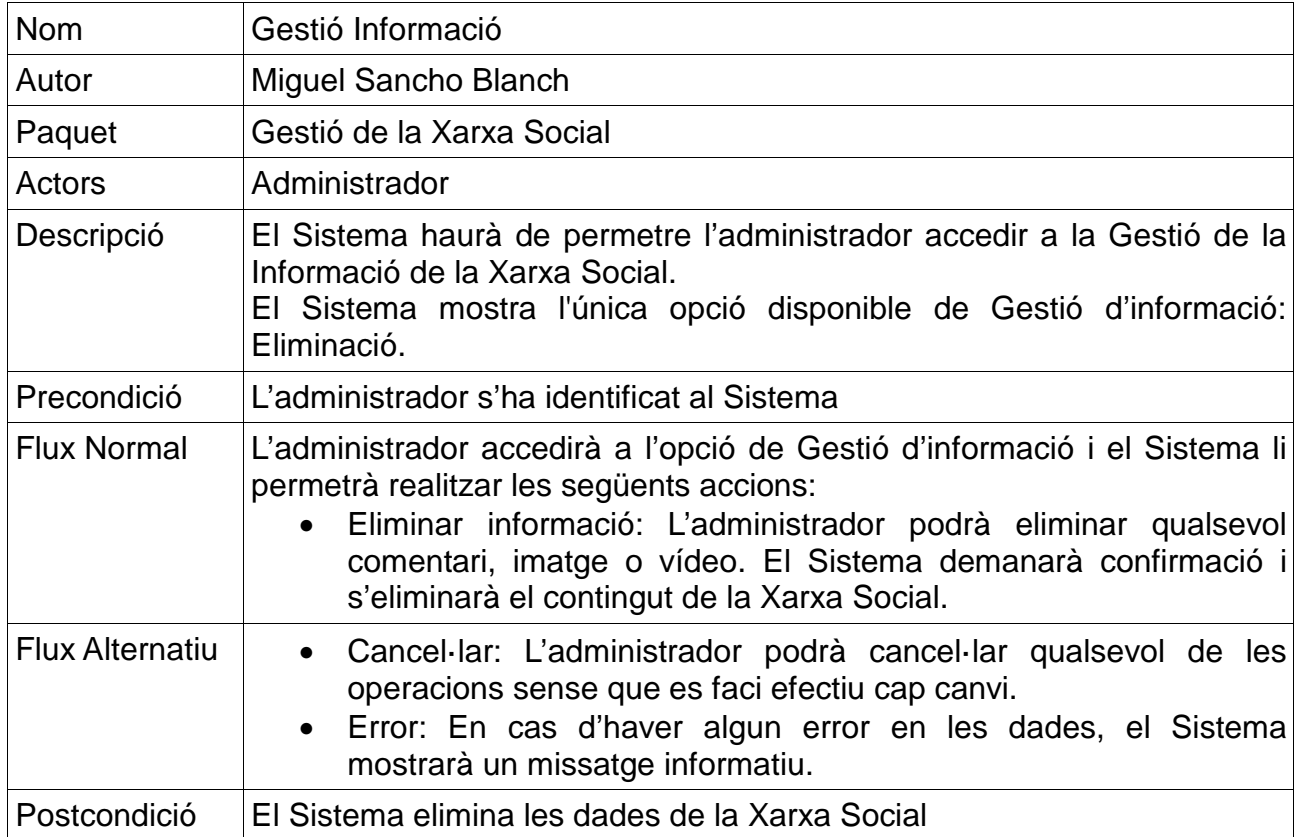

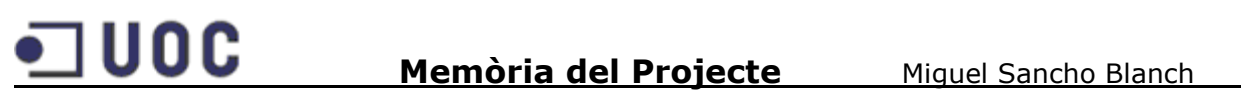

#### **4.3.3.3. Publicar al mur**

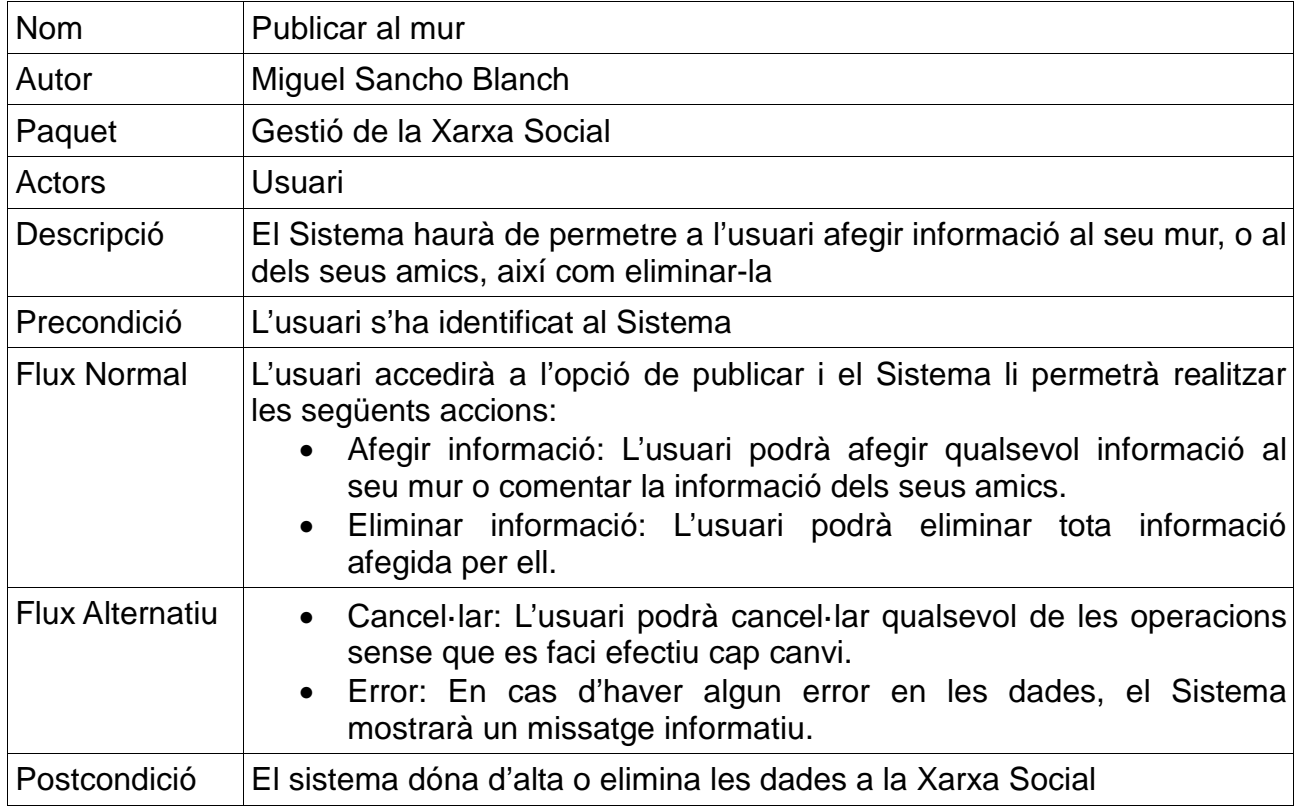

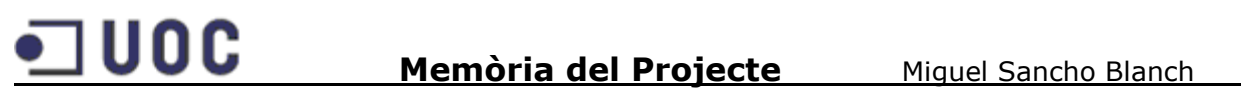

### **4.3.3.4. Gestió de Imatges**

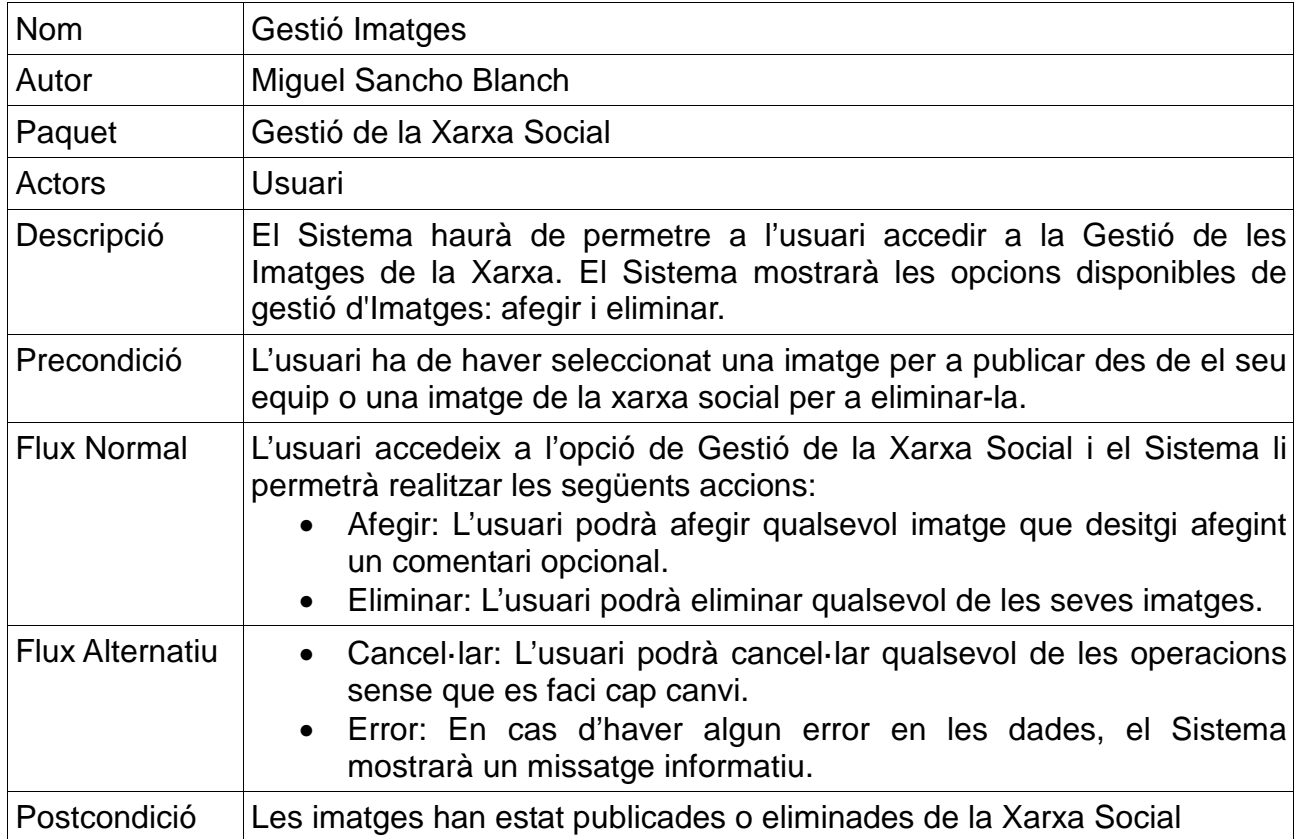

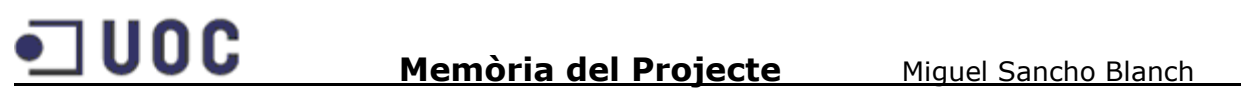

#### **4.3.3.5. Gestió de Vídeos**

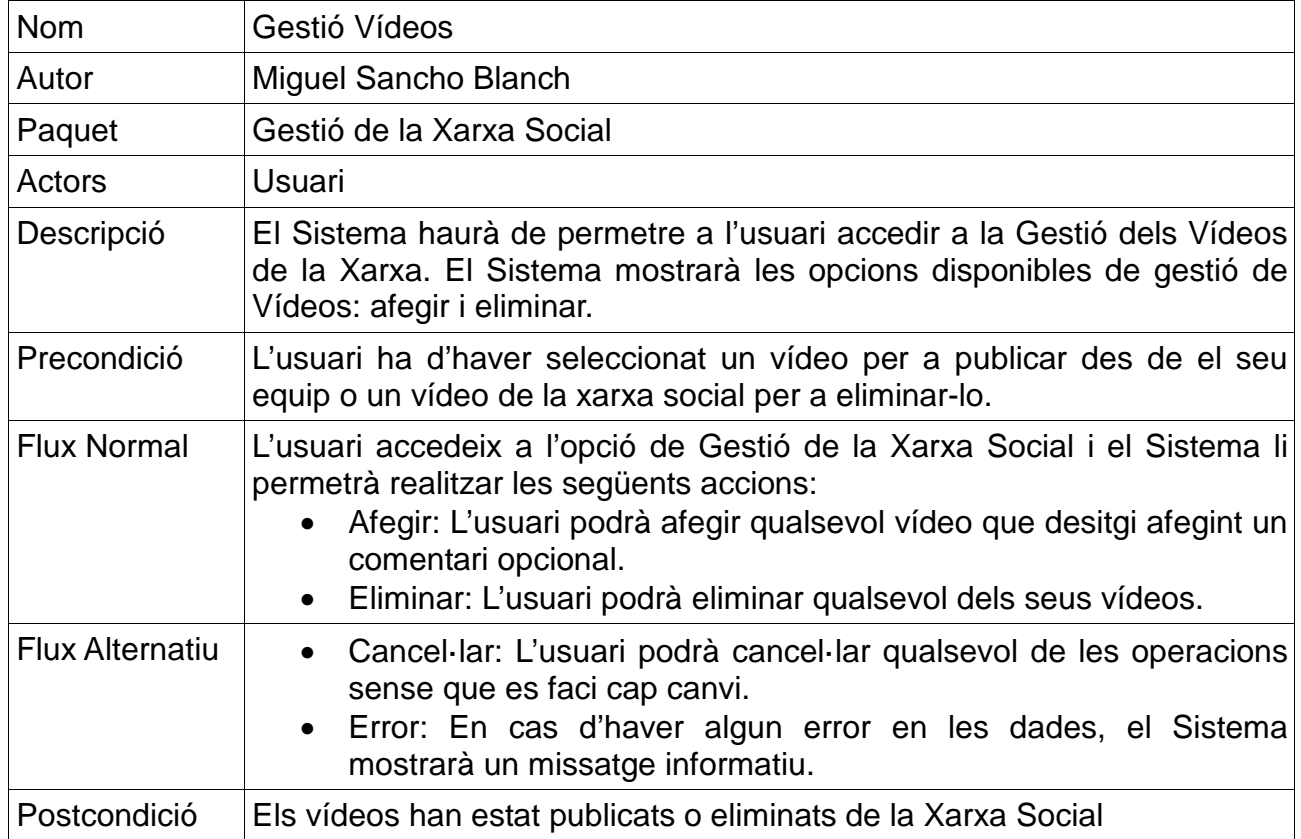

#### **4.3.3.6. Cercar**

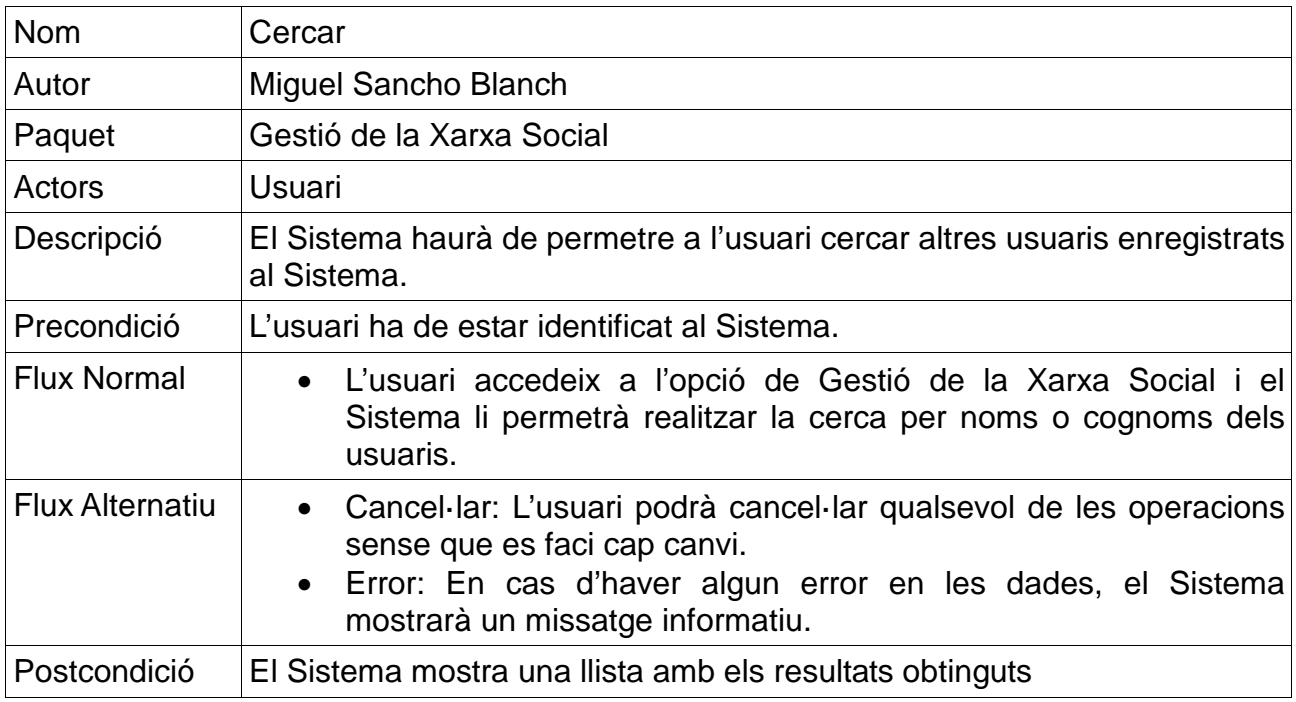

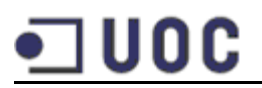

#### **4.3.3.7. Afegir Amics**

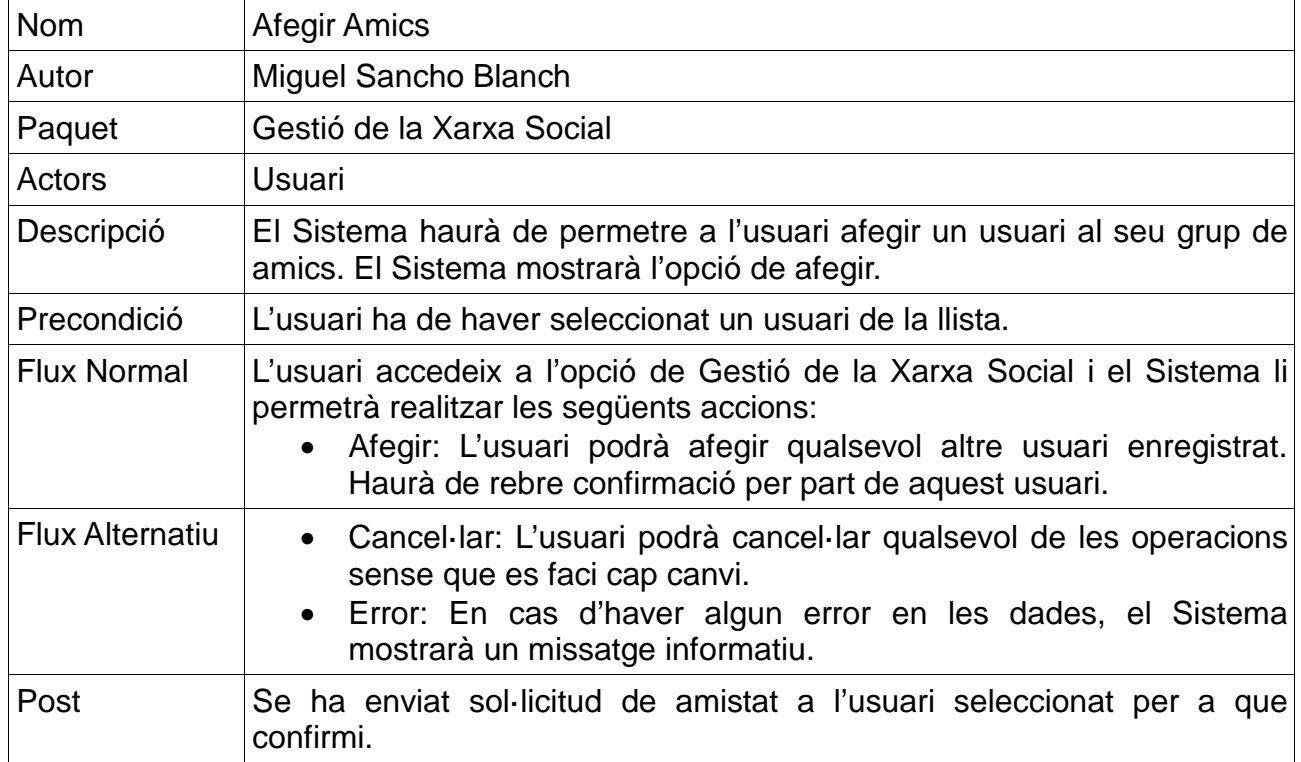

#### **5. Disseny tècnic**

#### **5.1. Arquitectura del sistema**

En aquest apartat es descriu l'arquitectura del sistema, tant a nivell lògic com a nivell físic.

#### **5.1.1. Arquitectura Lògica**

El Disseny de l'arquitectura lògica de la plataforma web seguirà el model d'arquitectura en tres capes (Presentació, Lògica de negoci i Accés a dades):

- **Capa de presentació**: Es comunica amb la capa de negoci i permet a l'usuari interactuar amb l'aplicació mitjançant la interfície gràfica. Aquesta capa inclourà l'aplicació web desenvolupada en ASP.NET accessible des de qualsevol navegador web.
- **Capa de lògica de negoci**: Aquesta capa es comunica amb la capa de presentació i amb la capa d'accés a dades. És on resideix la implementació amb els objectes específics de l'aplicació i regles de negoci. Estarà desenvolupada utilitzant .NET Framework 4 que és el nucli de la plataforma .NET.

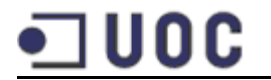

• **Capa d'accés a dades**: Es comunica amb la capa de negoci i és on es troba ADO.NET, el qual es comunica amb el sistema de gestió de base de dades Microsoft SQL Server 2008.

El següent esquema mostra els principals elements d'aquesta arquitectura:

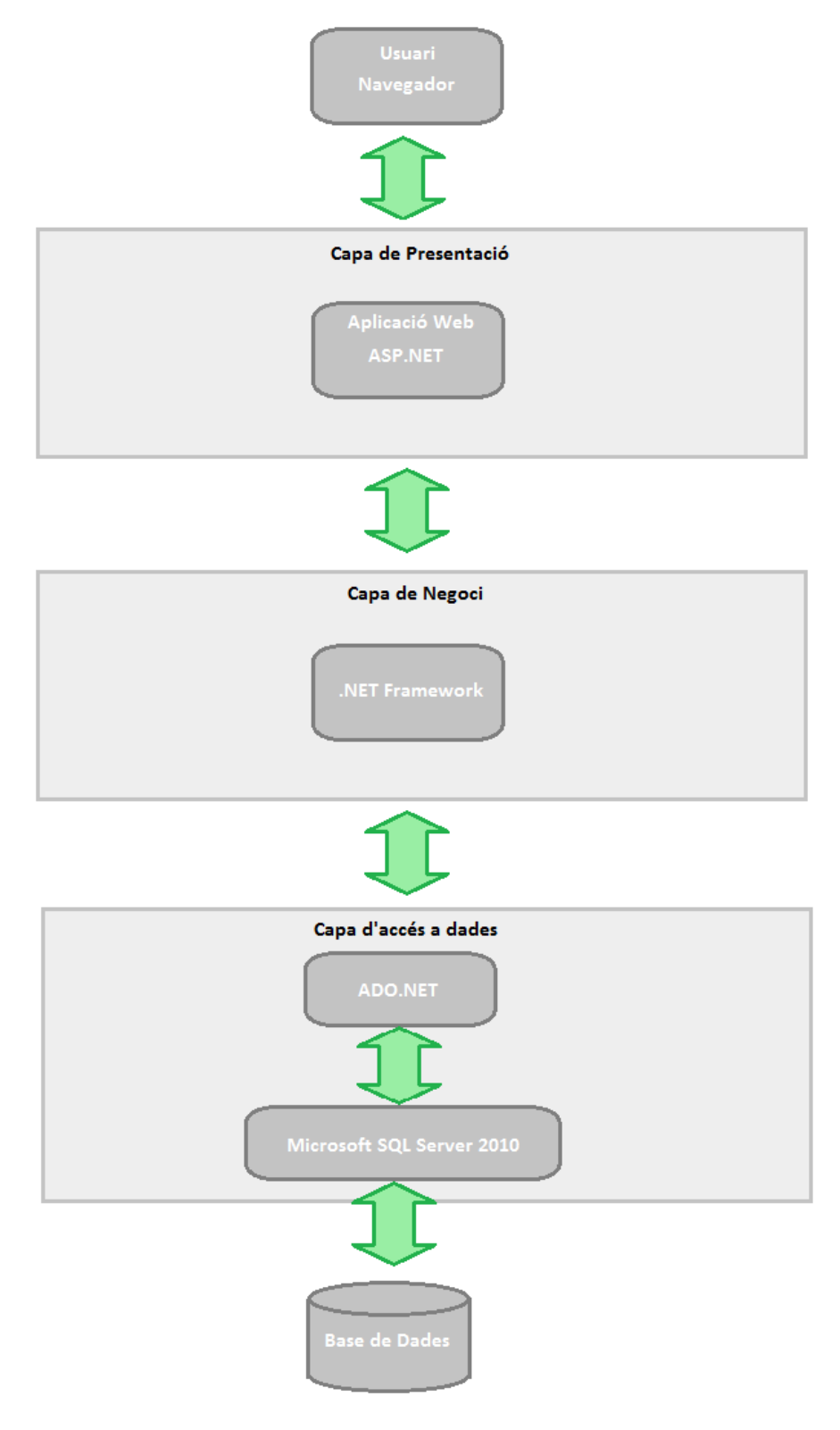

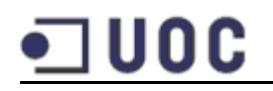

#### **5.1.2. Arquitectura Física**

L'arquitectura física estarà dividida en dues parts:

- La part d'usuari, a la qual només necessitem un equip amb connexió a Internet.
- La part servidor, a la qual disposarem d'un servidor Web per a rebre i respondre les sol·licituds HTTP i una base de dades per implementar les regles de negoci del lloc Web.

Podem esquematitzar l'arquitectura física de la Xarxa Social de la manera següent:

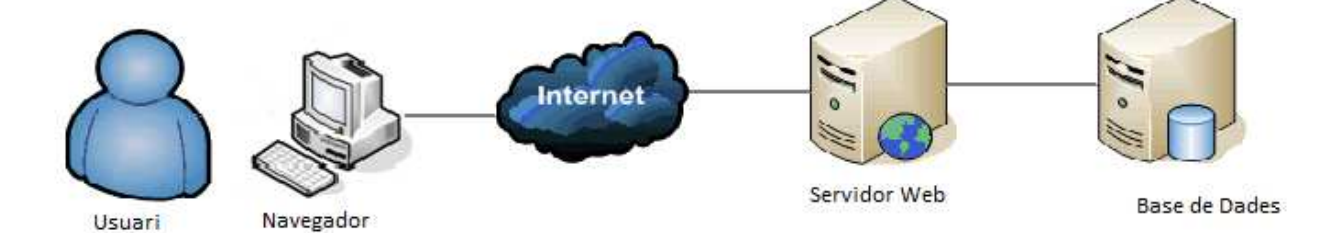

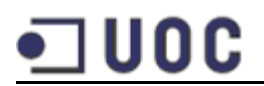

#### **5.2. Diagrama de classes del Model Conceptual**

El model conceptual mostra les relacions i les dependències entre les classes que formaran part de l'aplicació amb els seus atributs. A continuació es pot veure aquest diagrama:

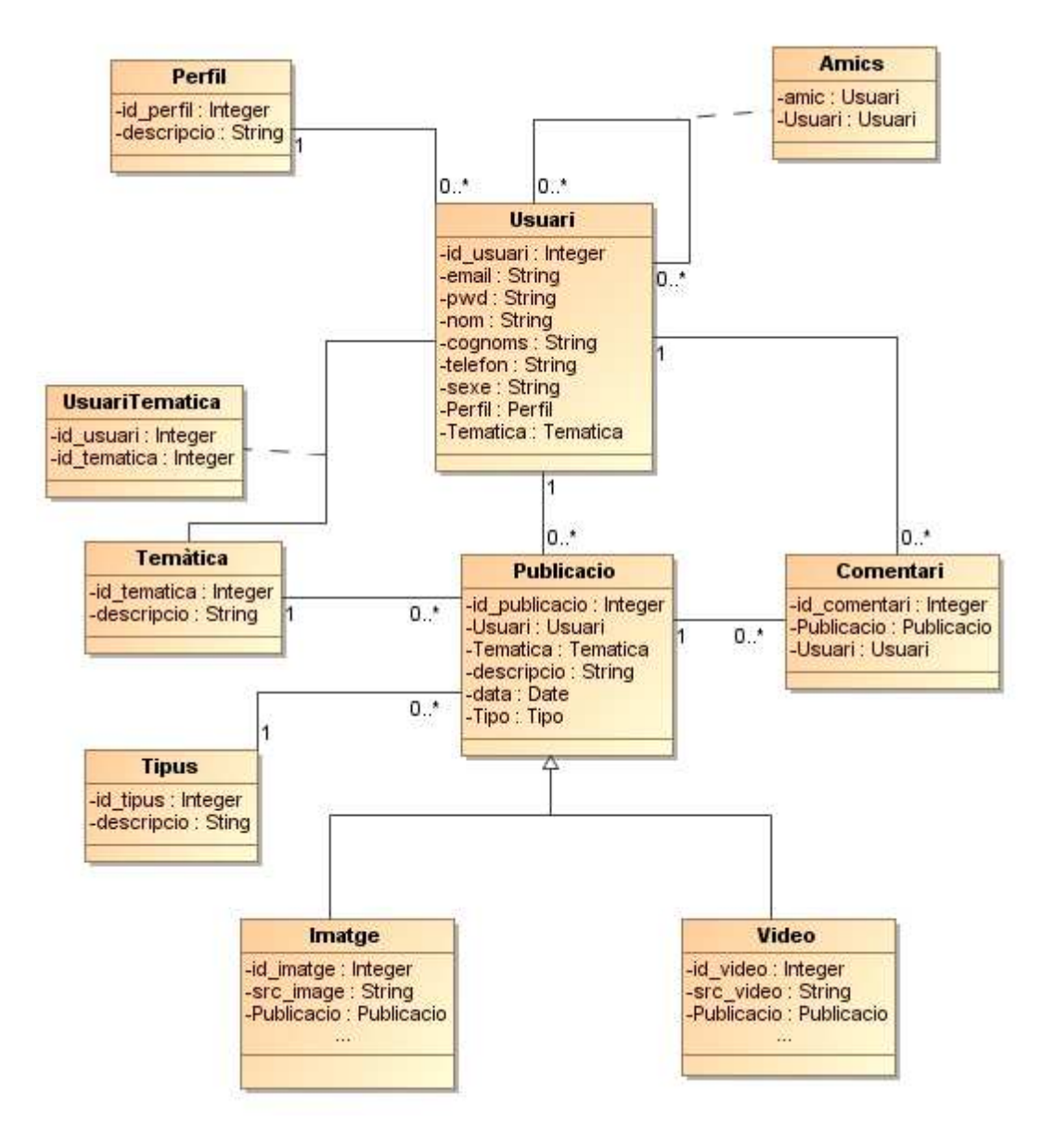

#### **5.2.1. Justificació del model conceptual**

A partir del diagrama de classes es detallen les classes obtingudes així com les seves relacions.

- La classe Usuari conté tota la informació dels usuaris existents i permet gestionar el manteniment dels mateixos. A més sindica el tipus d'usuari segons el seu Perfil (Administrador o Usuari).
- Una Publicació estarà determinada per un identificador, un text o descripció i la data de creació. A més una Publicació consta de:
	- o Usuari: Usuari que ha introduït la publicació.
	- o Temàtica: Temàtica a la que pertany la publicació.
	- o Tipus: Indica si es un text, vídeo o imatge.
- La classe Comentari recull els comentaris afegits per altres usuaris a una publicació relacionada per el seu id.
- UsuariTematica gestiona les temàtiques seleccionades pels usuaris.

#### **5.3. Model de Base de Dades (Entitat – Relació)**

El model de base de dades dissenyat no ha variat massa del original. A continuació es descriuen aquests canvis i es poden veure els dos models.

Les diferències són:

- Afegir l'entitat UsuariTematica per a emmagatzemar les temàtiques seleccionades per els usuaris.
- Afegir la relació entre Usuaris i Publicacions que faltava.
- Afegir atributs a entitats com Usuari, Amics i Comentari per requisits de l'aplicació que s'han detectat posteriorment.

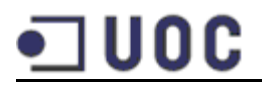

Model Original

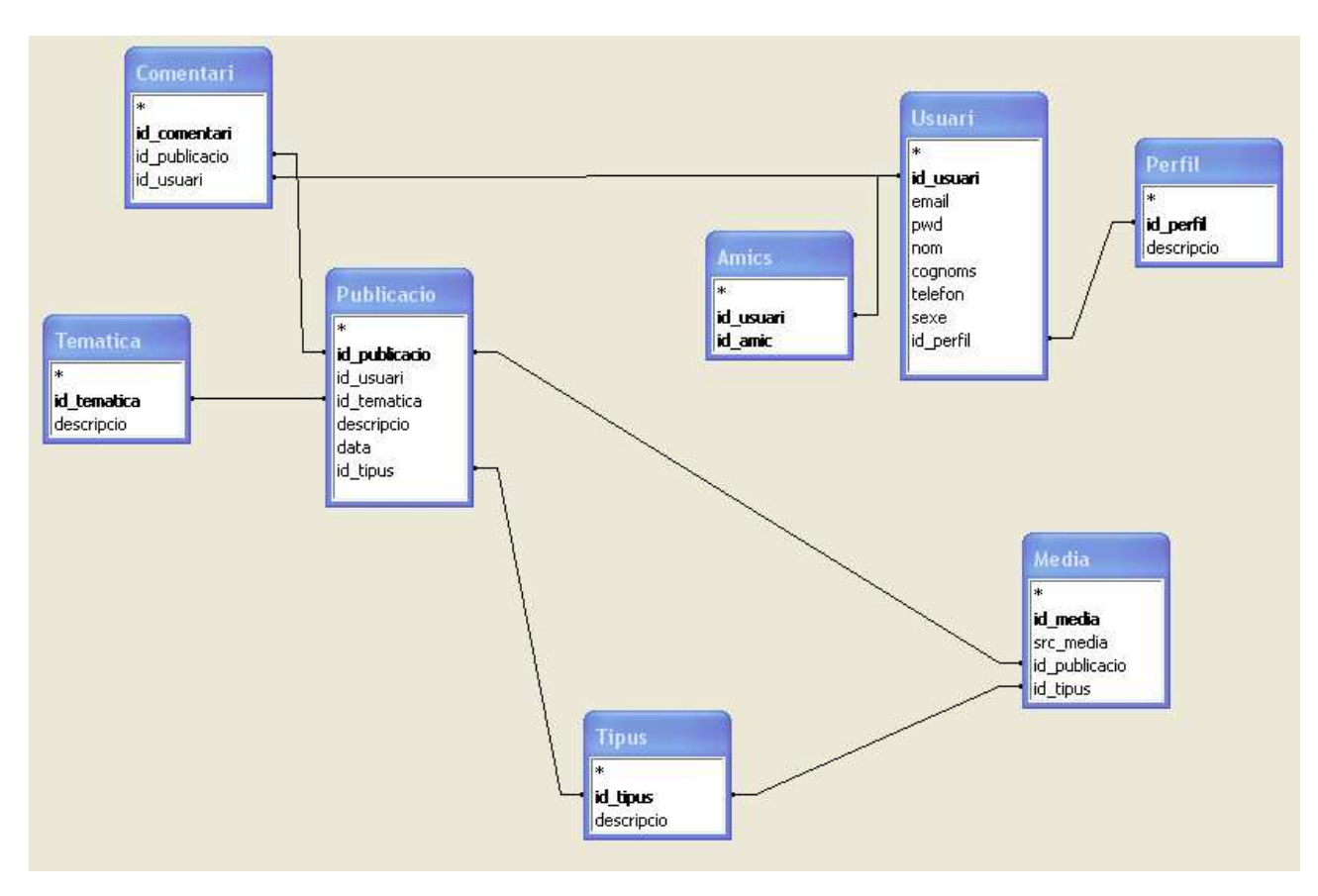

*Model Final*

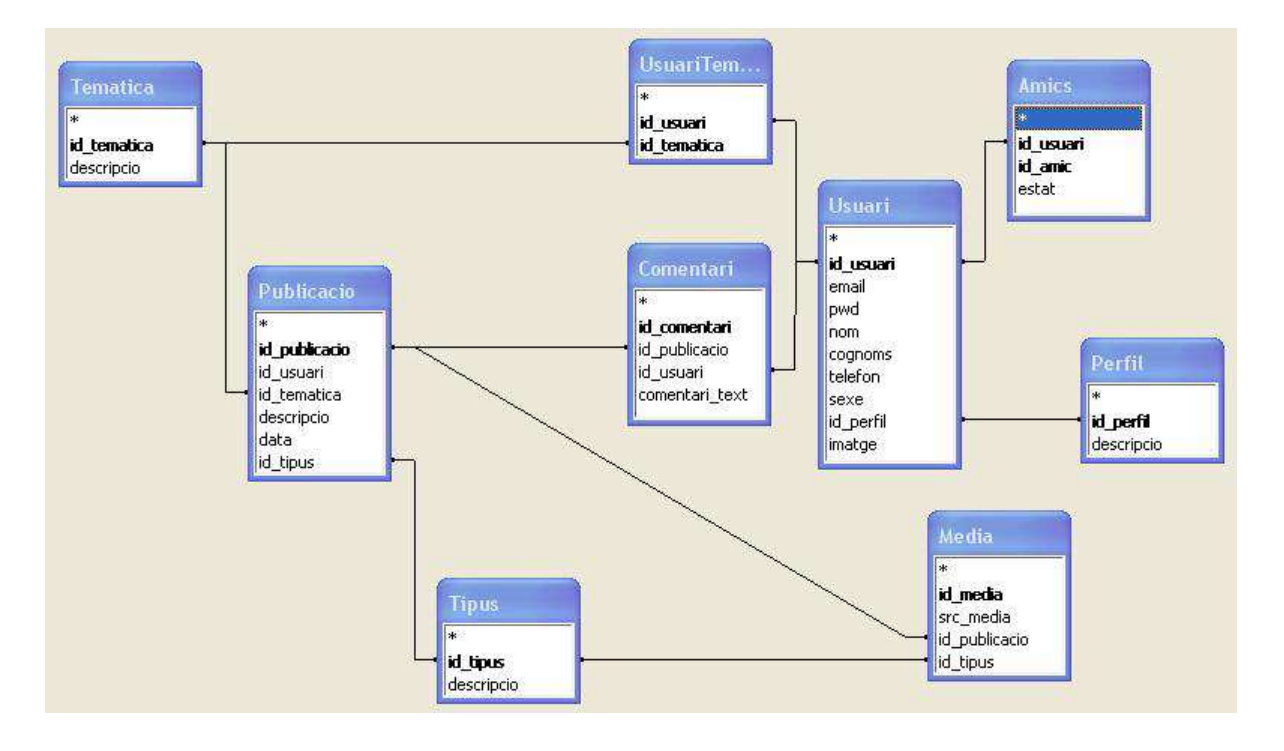

#### **5.3.1. Justificació del model Entitat – Relació**

A partir del Diagrama Entitat – Relació de la Base de Dades de la Xarxa Social es detallen les funcionalitats de les entitats així com les relacions:

- Els usuaris tindran, a nivell físic, separada la informació referent al Sistema (Perfil) de la personal.
- Cada usuari pertany a un perfil determinat. Inicialment existiran dos perfils:
	- Administrador
	- Usuari
- Una publicació estarà formada per:
	- Un text, un vídeo o una imatge
	- Cero o més comentaris del mateix usuari o d'altres usuaris amics d'aquest
	- Cada publicació tindrà una temàtica seleccionada.
- Els usuaris podran seleccionar amics que quedaran enregistrats a la taula Amics amb l'identificador de l'usuari i el del amic.
- Els usuaris podran seleccionar les temàtiques que desitgin les quals quedaran registrades a la taula UsuariTematica amb el id de l'usuari i el id de la temàtica.

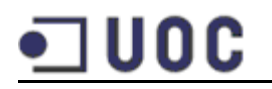

#### **5.4. Disseny de la interfície d'usuari**

#### **5.4.1. Pantalla identificació i registre d'usuaris**

Es la pàgina a la que accedirà qualsevol usuari que encara no ha iniciat sessió. Fins que no inicií sessió no podrà accedir a la resta de pàgines, les quals el redirigiran a aquesta.

L'usuari pot iniciar sessió si ja està donat d'alta a l'aplicació o crear un compte nou.

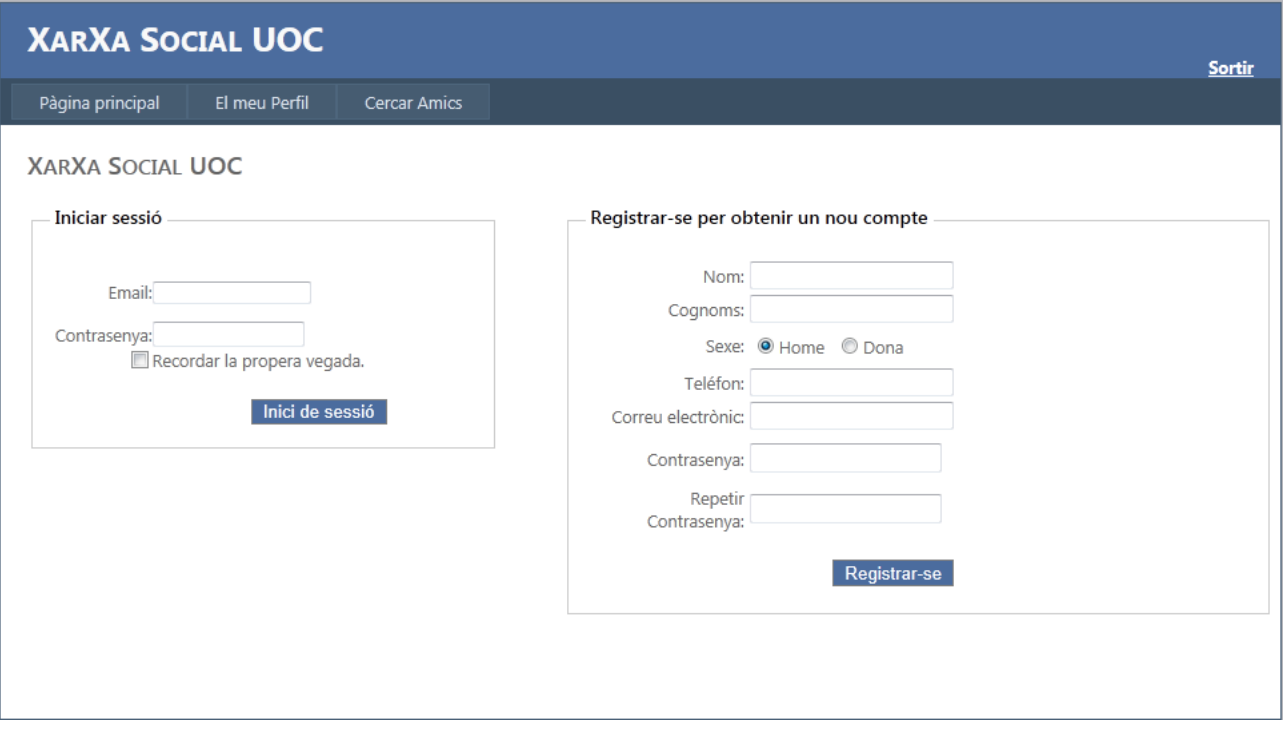

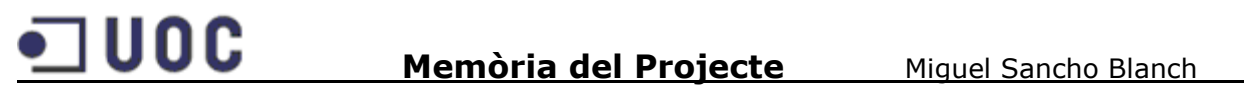

#### **5.4.2. Pantalla de modificació de les dades**

El usuaris registrats podran canviar les seves dades personals així com la contrasenya des de aquesta pàgina.

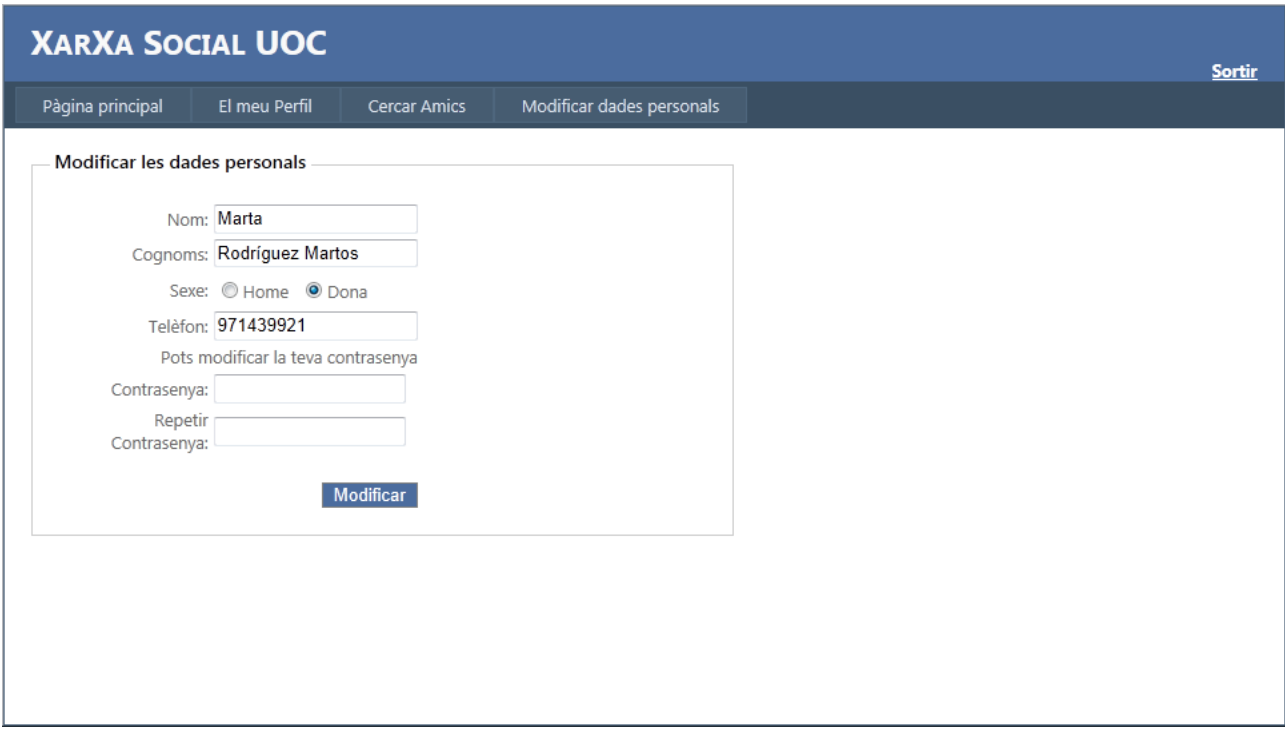

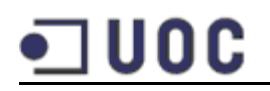

#### **5.4.3. Pantalla principal dels Usuaris**

A la pàgina principal els usuaris poden veure les publicacions dels seus amics així com les seves pròpies. A més veuran els comentaris d'aquestes publicacions.

A més pot afegir noves publicacions inserint un text, una imatge o un vídeo, i seleccionant una temàtica relacionada amb la seva publicació.

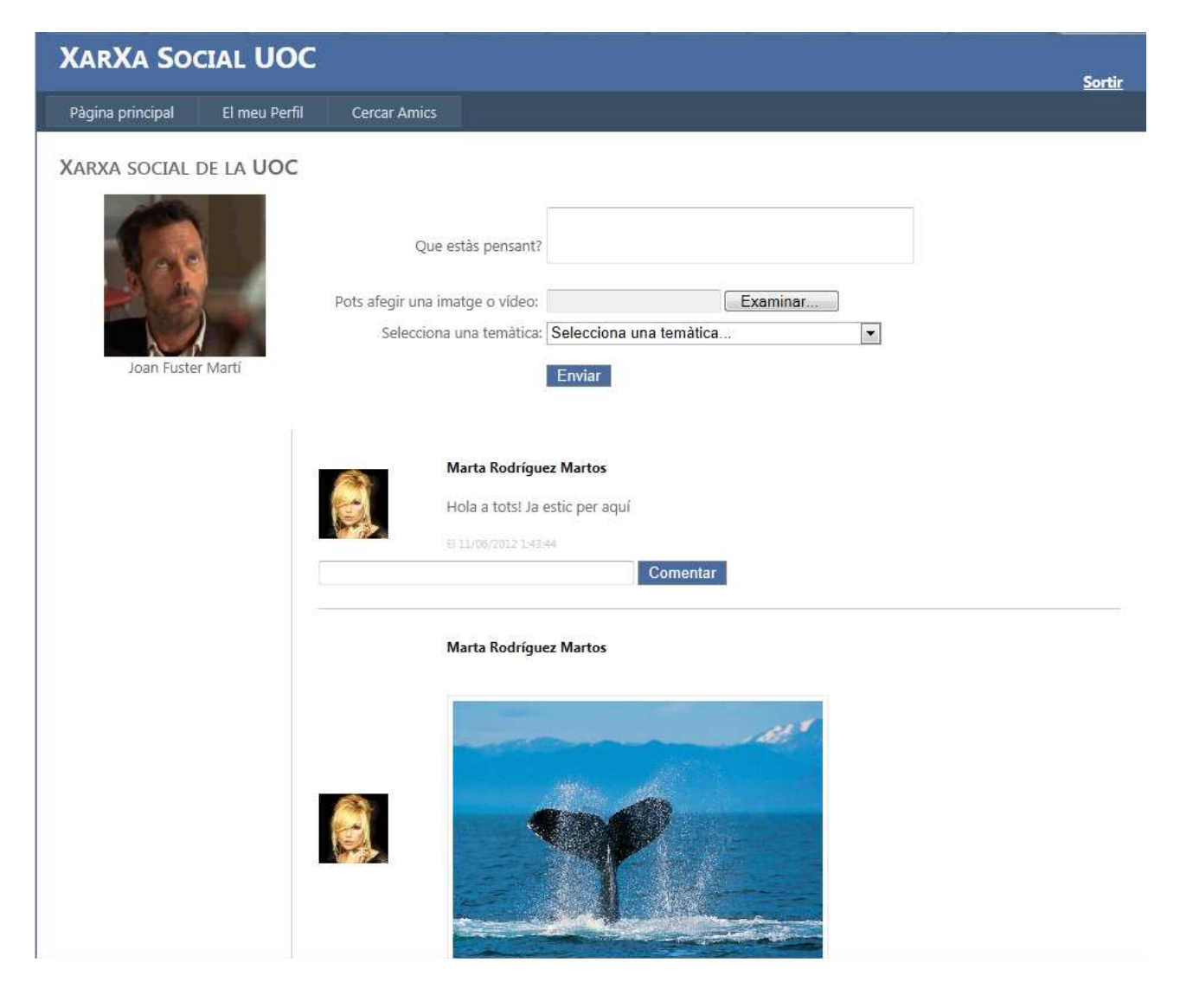

També pot afegir comentaris a les publicacions existents.

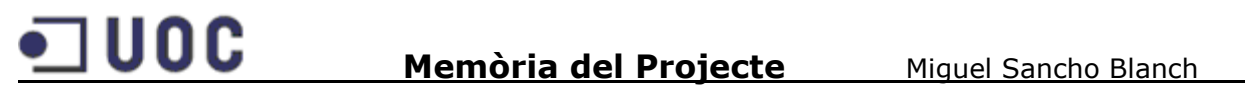

#### **5.4.4. Cercar i afegir amics**

A aquesta pàgina els usuaris poden cercar altres usuaris de la xarxa introduint el nom o cognoms. Es mostrarà un llistat d'usuaris en cas de haver-hi coincidències. L'usuari podrà afegir-los com amics fent clic al botó 'Afegir als meus amics'

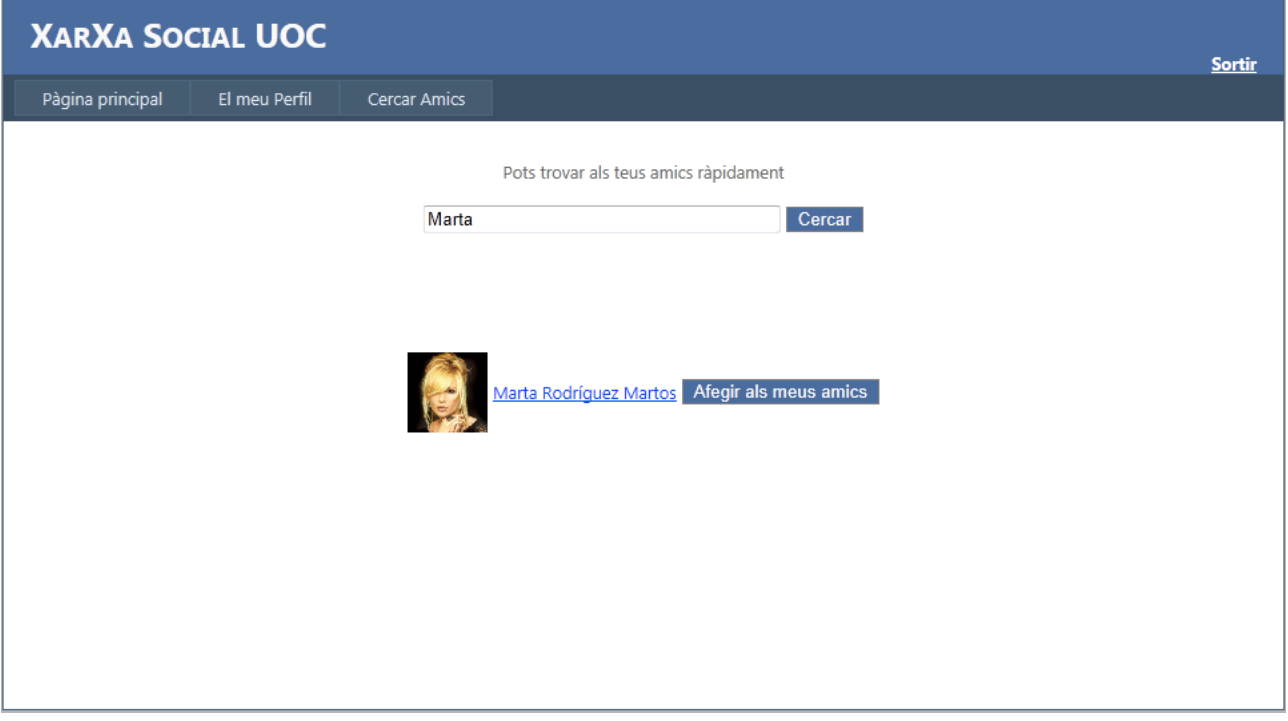

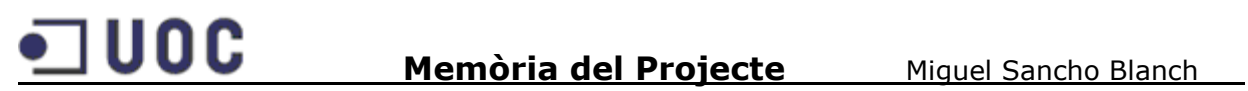

#### **5.4.5. Pantalla de perfil dels usuaris**

En aquesta pantalla l'usuari pot actualitzar la seva foto de perfil, escollir les temàtiques per a les quals vol veure publicacions i acceptar o denegar sol·licituds d'amistat. A més conté un llistat dels amics de l'usuari.

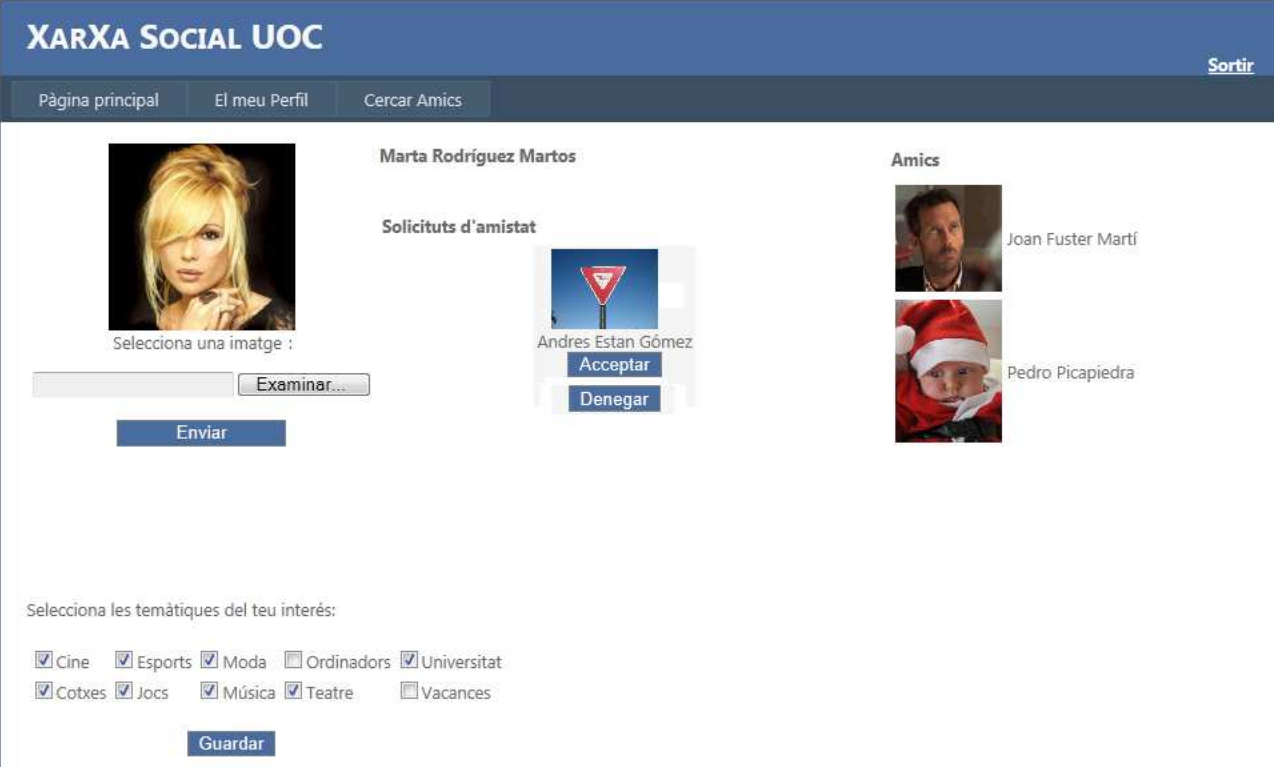

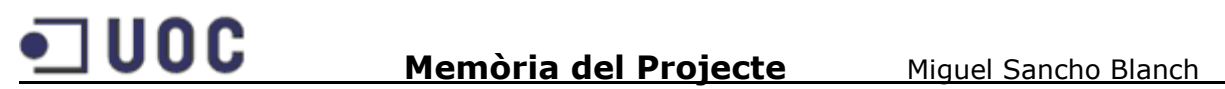

#### **5.4.6. Pantalla per a l'administració de les publicacions**

Des d'aquesta pantalla, a la qual només tenen accés els usuaris amb perfil d'Administrador, es poden editar o eliminar totes les publicacions existents a la xarxa social.

Per accedir existeix un enllaç al menú anomenat 'Administrar Publicacions'. Només els Administradors poden veure aquest enllaç. A més si un usuari no administrador accedeix directament a la pàgina serà redirigit a la pàgina de registre.

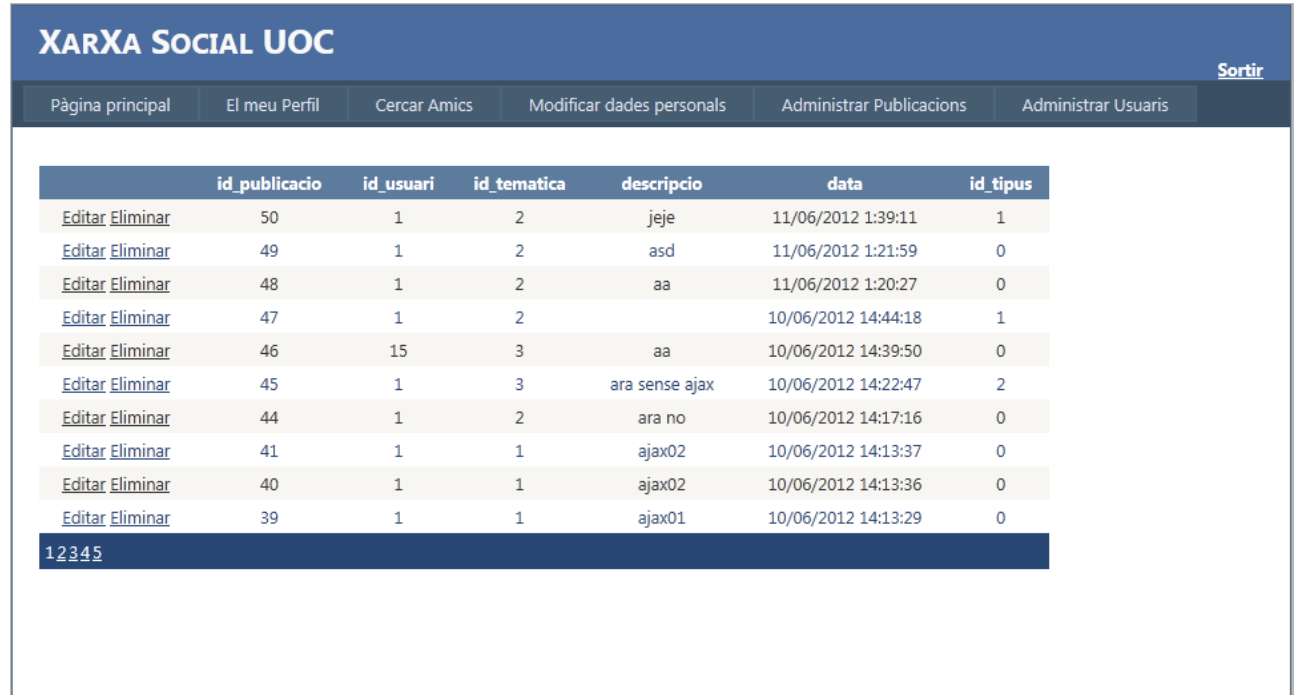

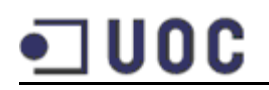

#### **5.4.7. Pantalla per a l'administració dels usuaris**

Al igual que a l'anterior, només tenen accés els usuaris amb perfil d'Administrador. Des d'aquesta es poden editar o eliminar tots els usuaris existents a la xarxa social.

Per accedir existeix un enllaç al menú anomenat 'Administrar Usuaris'. Només els Administradors poden veure aquest enllaç. A més si un usuari no administrador accedeix directament a la pàgina serà redirigit a la pàgina de registre.

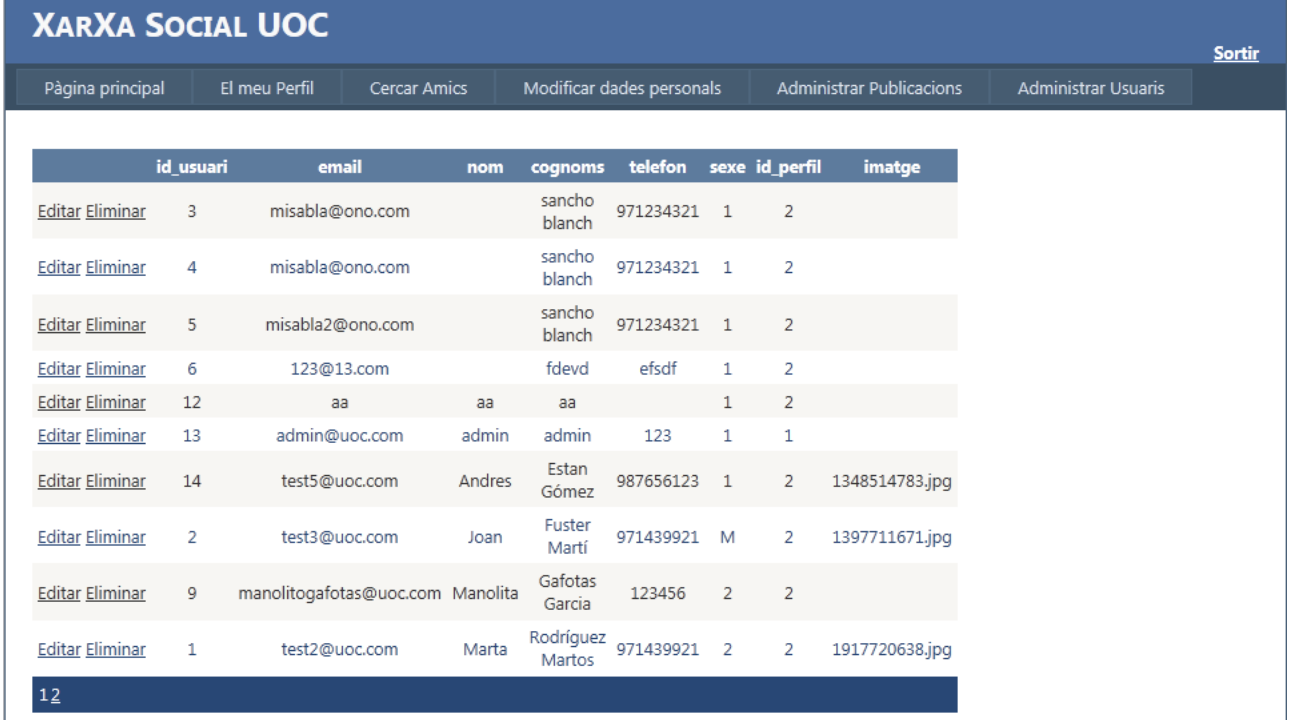

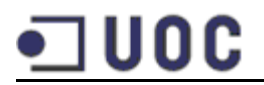

#### **6. Implementació**

La implementació de l'aplicació s'ha realitzat amb Visual Studio 2010, utilitzant el llenguatge de programació C#. Les tecnologies utilitzades han estat: ASP.Net i LINQ.

La descripció de les diferents capes és la següent:

- **Capa de Dades**: La Base de Dades s'ha creat en SQL Server 2008. Per a implementar la capa de dades s'ha utilitzat la tecnologia LINQ to SQL, la qual proveeix dels mecanismes necessaris per poder definir consultes sobre les nostres classes d'una manera senzilla.
- **Capa de Negoci**: Aquí es troba la implementació de les subrutines que executen les peticions de l'usuari. Interactua amb la capa de Dades i la de Presentació i permet la comunicació entre aquestes dues capes.
- **Capa de Presentació**: Conté l'aplicació ASP.NET amb els fitxers utilitzats per a crear les diferents pàgines de l'aplicació.

A més a aquesta capa tenim les següents carpetes:

• **ffmpeg**: Conté l'aplicació ffmpeg.exe la qual és Open Source i permet convertir vídeos. És utilitzada per a convertir els vídeos enviats per els usuaris al format .flv i així poder mostrar-los a la web. No està inclosa al projecte. Cal descarregar-la des de la següent direcció:

http://www.videohelp.com/tools/ffmpeg

Hem de descomprimir el fitxer i copiar el ffmpeg.exe de la carpeta bin a la carpeta ffmpeg del nostre projecte.

• **Player**: Conté un player gratuït per a poder reproduir els vídeos a la pàgina anomenat flowplayer. Com només ocupa 254kb està inclosa al projecte. La url de descàrrega és:

http://releases.flowplayer.org/flowplayer/flowplayer-3.2.11.zip

- **Imatges**: Conté les imatges enviades pels usuaris.
- **Vídeos**: Conté dues carpetes: 'Original' que conté els vídeos enviats pels usuaris, i 'Converted' que conté els vídeos convertits al format flv i que són els que es veuen a la

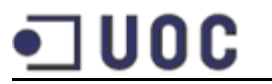

pàgina.

• **UserImage**: Conté les imatges de perfil de tots els usuaris.

#### **7. Avaluació**

#### **7.1. Objectius aconseguits**

Al projecte s'han dut a terme totes les fases indicades prèviament:

- Planificació
- Anàlisi funcional
- Disseny
- Implementació
- Documentació

 La versió actual de l'aplicació es pot considerar una versió inicial que pot ser millorable en molts aspectes, però que compleix amb els requisits inicials indicats per a la Xarxa Social:

- Creació de una xarxa social
- Registre d'usuaris
- Accés al seu perfil
- Afegir text, imatges i vídeos a les seves publicacions
- Poder veure i comentar les publicacions dels seus amics
- Cercar usuaris de la xarxa social
- Sol·licitar amistat d'altres usuaris
- Seguretat: Les contrasenyes es guarden a la base de dades encriptades amb MD5 per a protegir-les en cas de que algú pogués accedir a ella.
- Privacitat: Els usuaris només podem veure la imatge de perfil, el nom i cognoms de la resta de usuaris registrats.

La utilització d'AJAX mitjançant ASP.NET AJAX i en concret el control UpdatePanel, ens ha permet crear més dinamisme a l'hora d'afegir els comentaris, ja que no fa falta recarregar la pàgina per a mostrar-los.

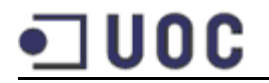

Per altra banda, l'estructura en capes i les tecnologies emprades com Linq han permès aconseguir una aplicació fàcil de modificar i millorar.

#### **7.2. Avaluació de costos**

Els costos d'aquesta aplicació no es poden avaluar correctament ja que s'ha invertit molt del temps en l'aprenentatge de les tecnologies, i possiblement tenint tots els coneixements assolits al final del projecte, aquest es podria haver realitzat en molt menys temps.

Si no tenim hem compte que aquestes hores són de formació i les afegim a les hores de projecte, podem calcular unes 200 hores en total. Si calculem un preu de 50€ la hora, tindríem que el projecte costaria 10.000€, però com he dit això no és real.

#### **7.3. Treball futur**

L'aplicació té moltes coses a millorar i afegir. Tractant-se d'una xarxa social, ha de disposar de totes les eines necessàries per a facilitar la comunicació entre els usuaris, per tant els principals aspectes a millorar o afegir serien:

- Millorar el disseny de l'aplicació per a fer-la més atractiva per a l'usuari.
- Afegir mecanismes de comunicació com chats, enviament de emails, etc.
- Crear una bona àrea d'administració per a poder esborrar continguts no desitjables a la web.
- Afegir mecanismes de privacitat per a que els usuaris puguin escollir que dades volen mostrar i quines no a la resta d'usuaris. Actualment per protegir la privacitat, només es mostra la imatge de perfil i el seu nom i cognoms.
- Desenvolupar una aplicació mòbil per a poder accedir d'una manera ràpida i senzilla des de aquests dispositius.

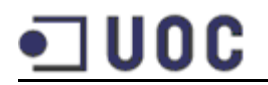

#### **8. Conclusions**

La realització d'aquest projecte me ha permès realitzar una aplicació completa de forma individual, fent tot l'anàlisi, disseny i implementació.

Al començament del projecte pensava que la tecnologia .NET no era gaire útil a nivell d'aplicacions web i que les seves prestacions eren inferiors a altres com Java o PHP, però he pogut anar coneixent millor aquesta tecnologia i m'ha sorprès molt gratament.

Ha estat un poc dur haver de fer un aprenentatge exprés però finalment se que ha merescut la pena. La formació adquirida en ASP.NET, Linq, Ajax i tractament de vídeos per a la seva conversió me serà de gran utilitat en el futur.

Crec que és difícil competir amb les xarxes socials actuals, però la idea d'oferir les temàtiques és innovadora i beneficiosa per als usuaris.

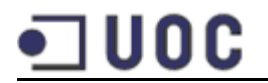

#### **9. Bibliografia**

- http://www.slideshare.net/IAB\_Spain/informe-sobre-redes-sociales-enespaa
- http://blog.pucp.edu.pe/category/500/blog/49
- http://www.aspnettutorials.com/tutorials/advanced/md5-secret-aspnet2-csharp.aspx
- http://msdn.microsoft.com/en-us/library/bb399001.aspx
- http://msdn.microsoft.com/eses/library/system.web.ui.webcontrols.button.validationgroup.aspx
- http://www.codeproject.com/Articles/3063/How-to-upload-an-image-using-ASP-NET
- http://geeks.ms/blogs/rcarreras/archive/2009/09/08/subiendo-y-tocando-videos-enasp-net.aspx
- http://geekswithblogs.net/ranganh/archive/2007/05/16/112526.aspx
- http://forums.asp.net/t/1633870.aspx
- http://msdn.microsoft.com/es-es/library/system.web.ui.scriptmanager.aspx
- Materials de la UOC.